# Inspiron 15 Gaming Service-Handbuch

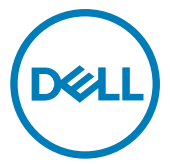

Computer-Modell: Inspiron 15-7566 Vorschriftenmodell: P65F Vorschriftentyp: P65F001

## Anmerkungen, Vorsichtshinweise und **Warnungen**

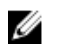

ANMERKUNG: Eine ANMERKUNG macht auf wichtige Informationen aufmerksam, mit denen Sie Ihr Produkt besser einsetzen können.

VORSICHT: Ein VORSICHTSHINWEIS macht darauf aufmerksam, dass bei Nichtbefolgung von Anweisungen eine Beschädigung der Hardware oder ein Verlust von Daten droht, und zeigt auf, wie derartige Probleme vermieden werden können.

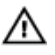

WARNUNG: Durch eine WARNUNG werden Sie auf Gefahrenquellen hingewiesen, die materielle Schäden, Verletzungen oder sogar den Tod von Personen zur Folge haben können.

Copyright © 2016 Dell Inc. oder deren Tochtergesellschaften. Alle Rechte vorbehalten.Dell, EMC und andere Marken sind Marken von Dell Inc. oder deren Tochtergesellschaften. Andere Marken können Marken ihrer jeweiligen Inhaber sein.

2016 - 11

Rev. A01

# Inhaltsverzeichnis

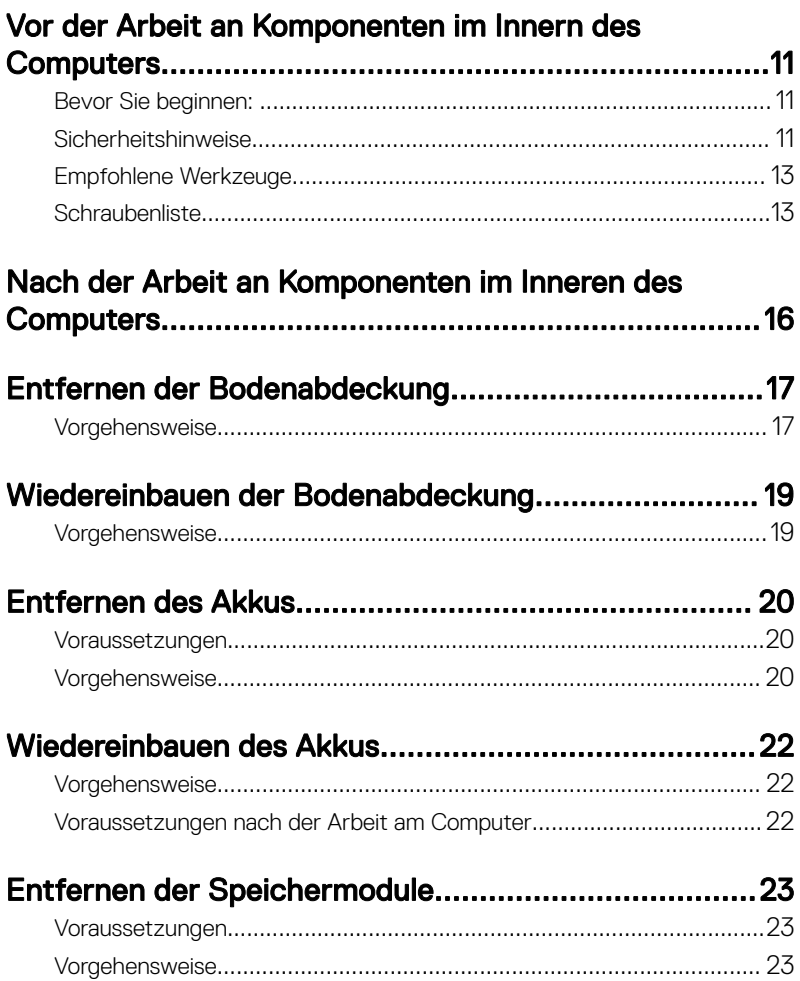

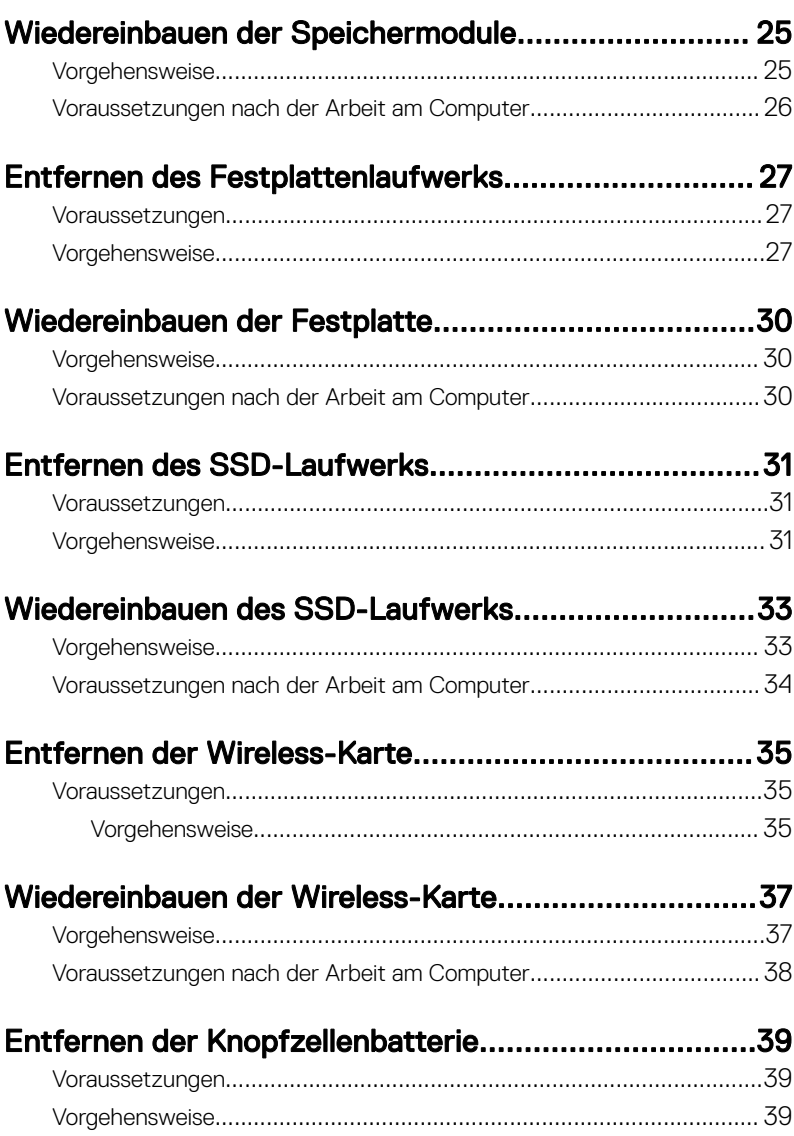

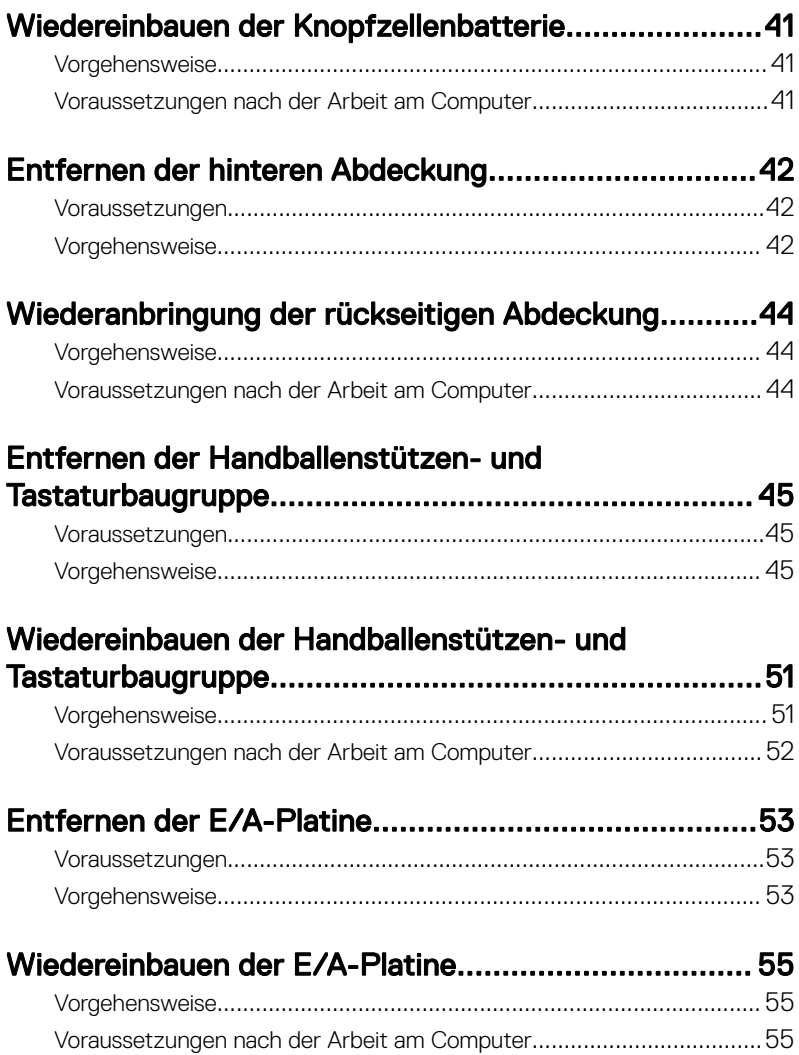

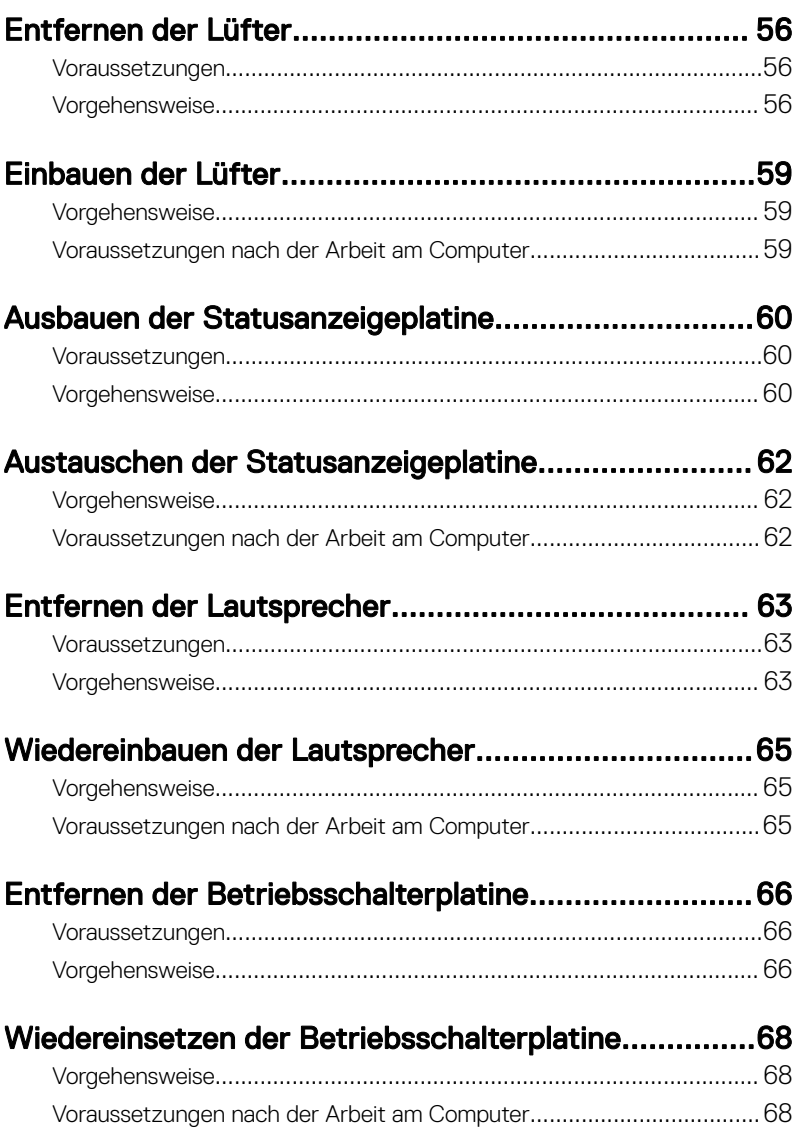

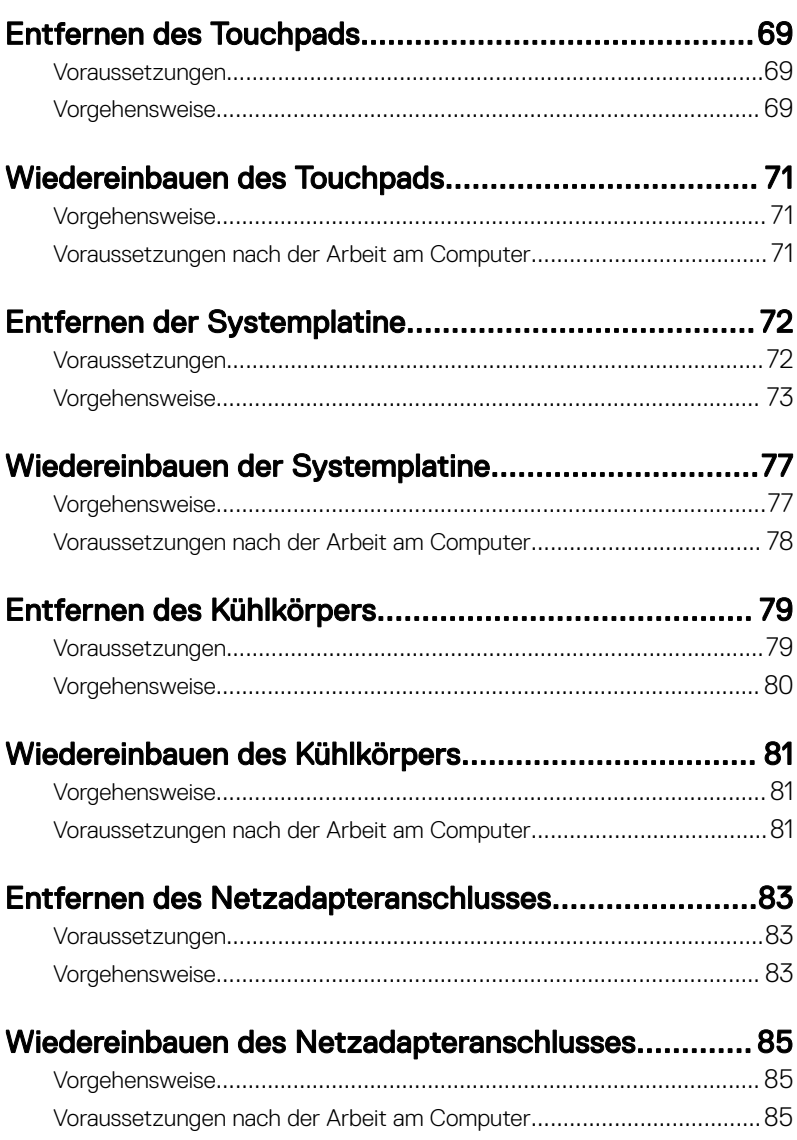

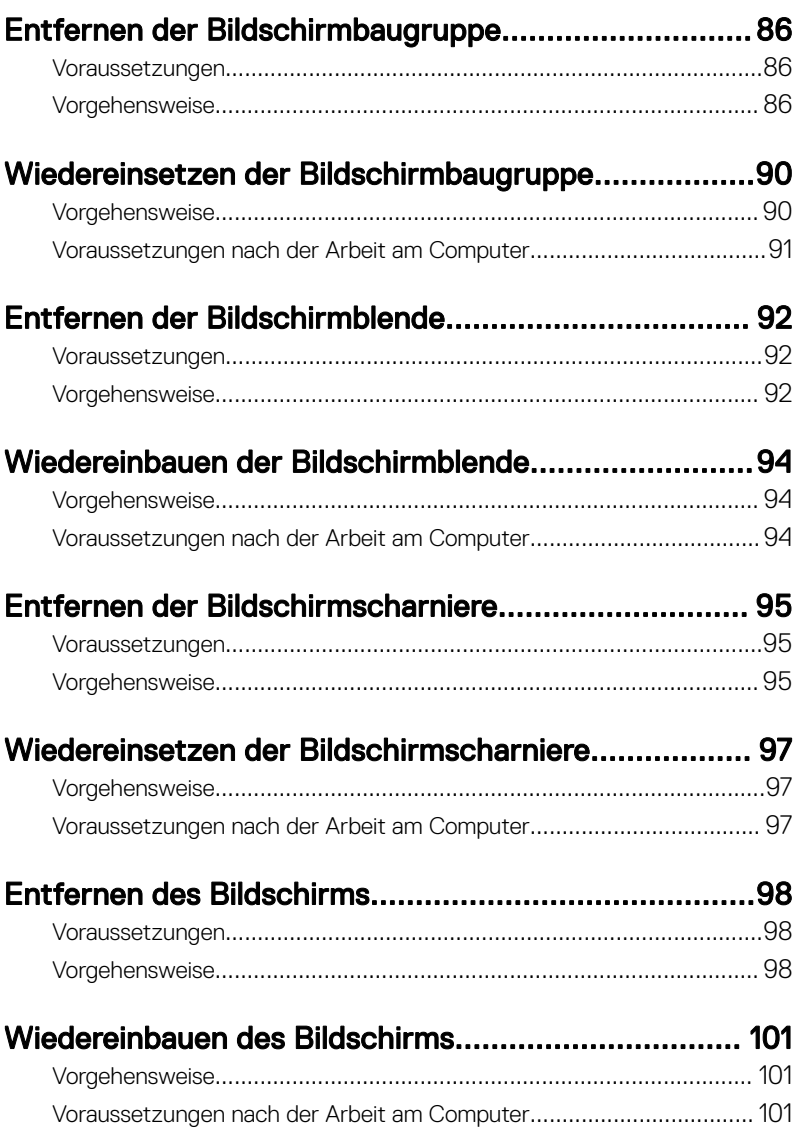

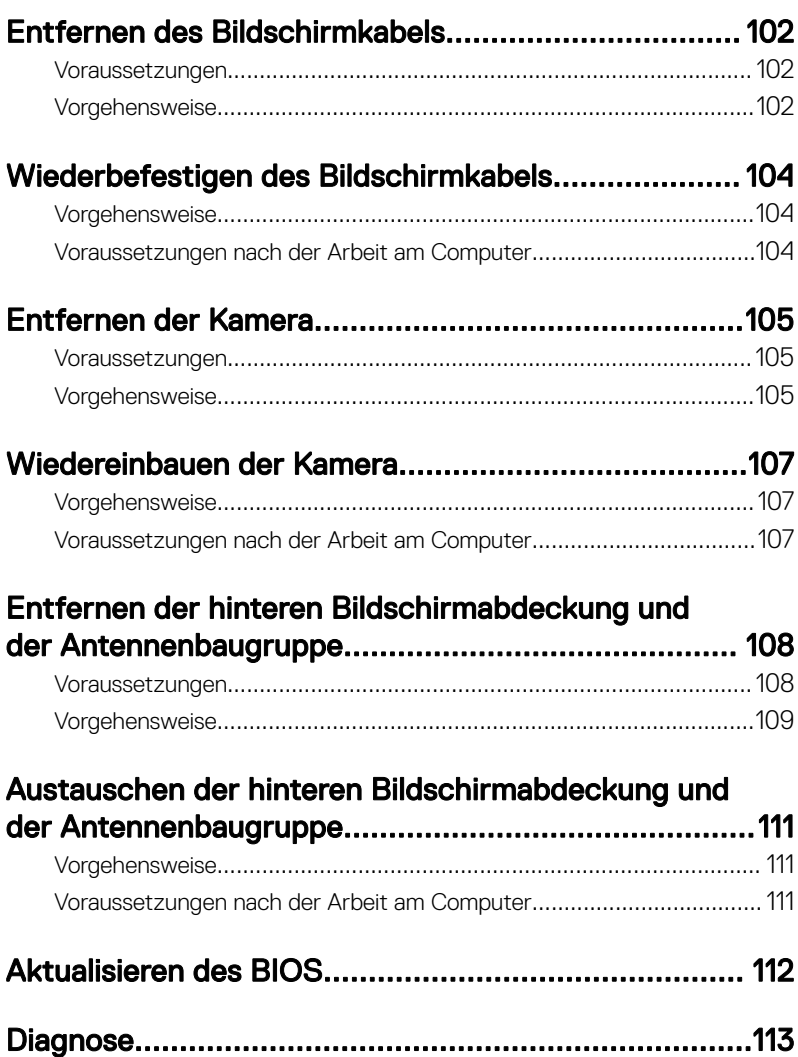

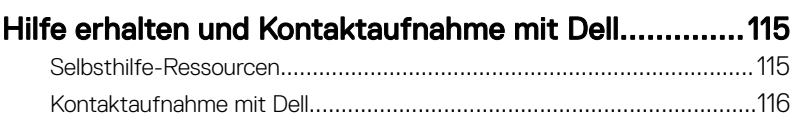

# <span id="page-10-0"></span>Vor der Arbeit an Komponenten im Innern des Computers

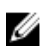

ANMERKUNG: Die Abbildungen in diesem Dokument können von Ihrem Computer abweichen, je nach der von Ihnen bestellten Konfiguration.

### Bevor Sie beginnen:

- 1 Speichern und schließen Sie alle geöffneten Dateien und beenden Sie alle geöffneten Programme.
- 2 Fahren Sie den Computer herunter. Klicken Sie aufStart **→** Power **→** Shut down (Herunterfahren).

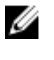

#### ANMERKUNG: Wenn Sie ein anderes Betriebssystem benutzen, lesen Sie bitte in der entsprechenden Betriebssystemdokumentation nach, wie der Computer heruntergefahren wird.

- 3 Trennen Sie Ihren Computer sowie alle daran angeschlossenen Geräte vom Stromnetz.
- 4 Trennen Sie alle angeschlossenen Netzwerkgeräte und Peripheriegeräte wie z. B. Tastatur, Maus und Monitor vom Computer.
- 5 Entfernen Sie alle Medienkarten und optische Datenträger aus dem Computer, falls vorhanden.
- 6 Schließen Sie den Bildschirm und drehen Sie den Computer um.

### Sicherheitshinweise

Beachten Sie folgende Sicherheitsrichtlinien, damit Ihr Computer vor möglichen Schäden geschützt und Ihre eigene Sicherheit sichergestellt ist.

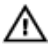

WARNUNG: Bevor Sie Arbeiten im Inneren des Computers ausführen, lesen Sie zunächst die im Lieferumfang des Computers enthaltenen Sicherheitshinweise. Weitere Informationen zur bestmöglichen Einhaltung der Sicherheitsrichtlinien finden Sie auf der Homepage zur Richtlinienkonformität unter [www.dell.com/regulatory\\_compliance.](http://www.dell.com/regulatory_compliance)

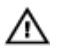

WARNUNG: Trennen Sie den Computer vom Netz, bevor Sie die Computerabdeckung oder Verkleidungselemente entfernen. Bringen Sie nach Abschluss der Arbeiten innerhalb des Computers wieder alle Abdeckungen, Verkleidungselemente und Schrauben an, bevor Sie das Gerät erneut an das Stromnetz anschließen.

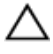

VORSICHT: Achten Sie auf eine ebene und saubere Arbeitsäche, um Schäden am Computer zu vermeiden.

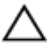

VORSICHT: Greifen Sie Bauteile und Karten nur an den Außenkanten und berühren Sie keine Steckverbindungen oder Kontakte, um Schäden an diesen zu vermeiden.

VORSICHT: Sie dürfen nur Fehlerbehebungsmaßnahmen durchführen und Reparaturen vornehmen, wenn Sie durch das Dell Team für technische Unterstützung dazu autorisiert oder angeleitet wurden. Schäden durch nicht von Dell genehmigte Wartungsversuche werden nicht durch die Garantie abgedeckt. Weitere Informationen finden Sie in den Sicherheitshinweisen, die mit dem Produkt geliefert wurden, oder unter [www.dell.com/regulatory\\_compliance](http://www.dell.com/regulatory_compliance).

VORSICHT: Bevor Sie Komponenten im Innern des Computers berühren, müssen Sie sich erden. Berühren Sie dazu eine nicht lackierte Metalloberfläche, beispielsweise Metallteile an der Rückseite des Computers. Wiederholen Sie diese Erdung während der Arbeit am System regelmäßig, um statische Elektrizität abzuleiten, die interne Bauteile beschädigen könnte.

VORSICHT: Ziehen Sie beim Trennen des Geräts nur am Stecker oder an der Zuglasche und nicht am Kabel selbst. Einige Kabel verfügen über Anschlussstecker mit Sperrzungen oder Fingerschrauben, die vor dem Trennen des Kabels gelöst werden müssen. Ziehen Sie die Kabel beim Trennen möglichst gerade ab, um die Anschlussstifte nicht zu beschädigen bzw. zu verbiegen. Stellen Sie beim Anschließen von Kabeln sicher, dass die Anschlüsse korrekt orientiert und ausgerichtet sind.

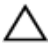

VORSICHT: Drücken Sie auf im Medienkartenlesegerät installierte Karten, um sie auszuwerfen.

### <span id="page-12-0"></span>Empfohlene Werkzeuge

Für die in diesem Dokument beschriebenen Arbeitsschritte können die folgenden Werkzeuge erforderlich sein:

- Kreuzschlitzschraubenzieher
- Torxschraubendreher Nr. 8 (T8)
- **Kunststoffstift**

### **Schraubenliste**

Die folgende Tabelle enthält die Liste der Schrauben, die zur Befestigung verschiedener Komponenten zur Handballenstützen- und Tastaturbaugruppe verwendet werden.

#### Tabelle 1. Schraubenliste

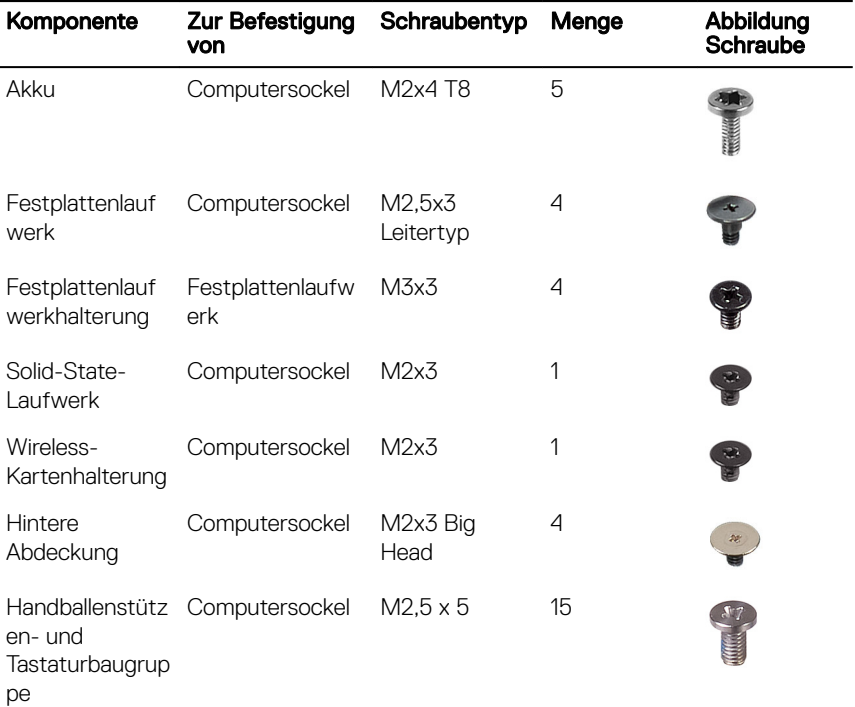

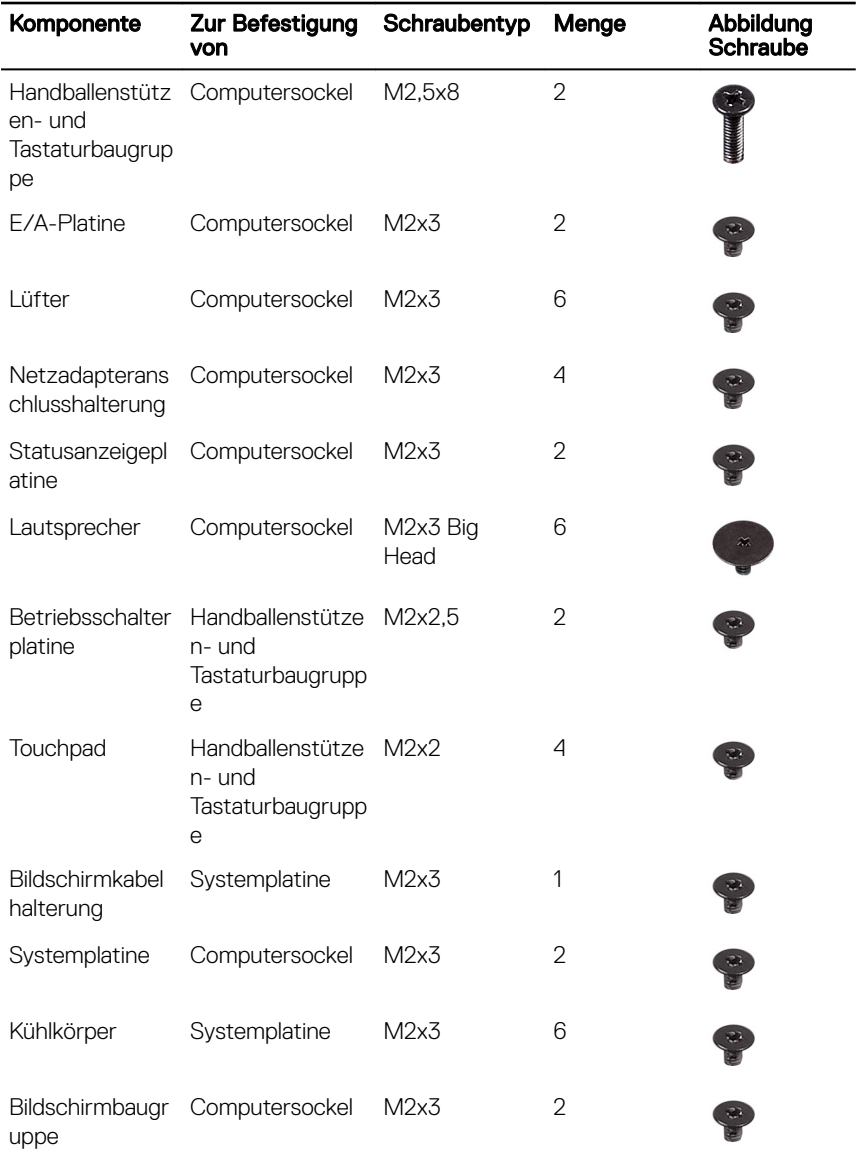

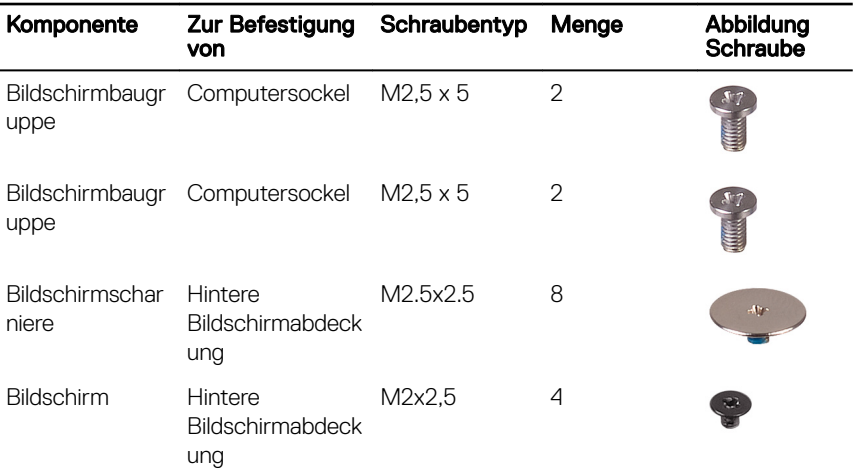

# <span id="page-15-0"></span>Nach der Arbeit an Komponenten im Inneren des Computers

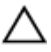

#### VORSICHT: Im Inneren des Computers vergessene oder lose Schrauben können den Computer erheblich beschädigen.

- 1 Bringen Sie alle Schrauben wieder an und stellen Sie sicher, dass sich im Inneren des Computers keine losen Schrauben mehr befinden.
- 2 Schließen Sie alle externen Geräte, Peripheriegeräte oder Kabel wieder an, die Sie vor dem Arbeiten an Ihrem Computer entfernt haben.
- 3 Setzen Sie alle Medienkarten, Laufwerke oder andere Teile wieder ein, die Sie vor dem Arbeiten an Ihrem Computer entfernt haben.
- 4 Schließen Sie den Computer sowie alle daran angeschlossenen Geräte an das Stromnetz an.
- 5 Schalten Sie den Computer ein.

# <span id="page-16-0"></span>Entfernen der Bodenabdeckung

WARNUNG: Bevor Sie Arbeiten im Inneren des Computers ausführen, lesen Sie zunächst die im Lieferumfang des Computers enthaltenen Sicherheitshinweise und befolgen Sie die Anweisungen unter Bevor Sie im [Inneren Ihres Computers arbeiten](#page-10-0). Befolgen Sie nach Arbeiten im Inneren des Computers die Anweisungen unter. [nach Abschluss der Arbeiten im](#page-15-0)  [Inneren Ihres Computers.](#page-15-0) Weitere Informationen zur bestmöglichen Einhaltung der Sicherheitsrichtlinien finden Sie auf der Homepage zur Richtlinienkonformität unter [www.dell.com/regulatory\\_compliance.](http://www.dell.com/regulatory_compliance)

### Vorgehensweise

- 1 Lösen Sie die unverlierbare Schraube, mit der die Bodenabdeckung am Computersockel befestigt ist.
- 2 Heben Sie mit Ihren Fingerspitzen vorsichtig die Bodenabdeckung und lösen Sie die Halterungen aus den Schlitzen im Computersockel.
- **3** Heben Sie die Bodenabdeckung aus dem Computersockel heraus.

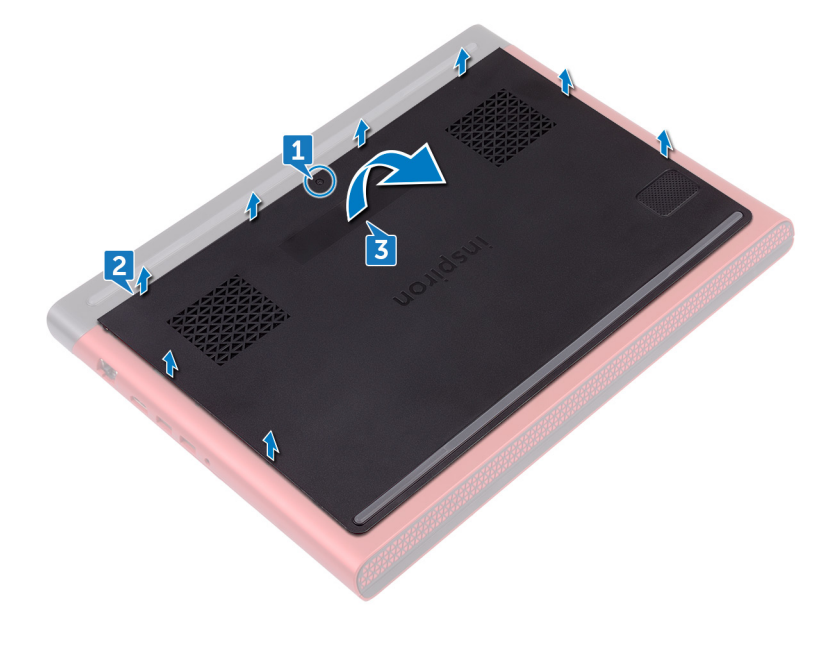

Trennen Sie das Batteriekabel von der Systemplatine.

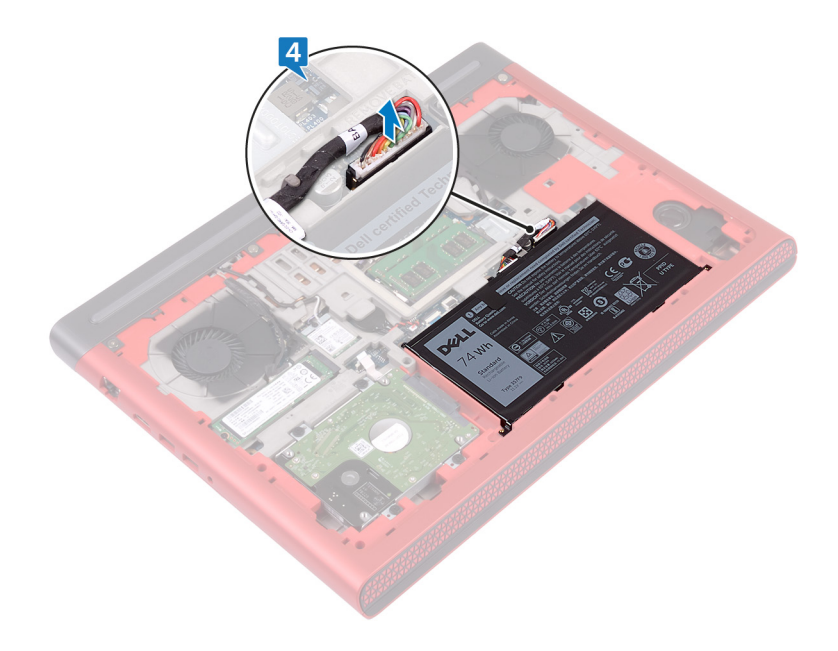

## <span id="page-18-0"></span>Wiedereinbauen der Bodenabdeckung

WARNUNG: Bevor Sie Arbeiten im Inneren des Computers ausführen, lesen Sie zunächst die im Lieferumfang des Computers enthaltenen Sicherheitshinweise und befolgen Sie die Anweisungen unter Bevor Sie im [Inneren Ihres Computers arbeiten](#page-10-0). Befolgen Sie nach Arbeiten im Inneren des Computers die Anweisungen unter. nach Abschluss der Arbeiten im [Inneren Ihres Computers.](#page-15-0) Weitere Informationen zur bestmöglichen Einhaltung der Sicherheitsrichtlinien finden Sie auf der Homepage zur Richtlinienkonformität unter [www.dell.com/regulatory\\_compliance.](http://www.dell.com/regulatory_compliance)

### Vorgehensweise

- 1 Verbinden Sie das Batteriekabel mit der Systemplatine.
- 2 Schieben Sie die Halterungen der Bodenabdeckung in die Schlitze auf dem Computersockel und lassen Sie die Bodenabdeckung einrasten.
- 3 Ziehen Sie die unverlierbare Schraube fest, mit der die Bodenabdeckung am Computersockel befestigt wird.

# <span id="page-19-0"></span>Entfernen des Akkus

WARNUNG: Bevor Sie Arbeiten im Inneren des Computers ausführen, lesen ∧ Sie zunächst die im Lieferumfang des Computers enthaltenen Sicherheitshinweise und befolgen Sie die Anweisungen unter Bevor Sie im [Inneren Ihres Computers arbeiten](#page-10-0). Befolgen Sie nach Arbeiten im Inneren des Computers die Anweisungen unter. [nach Abschluss der Arbeiten im](#page-15-0)  [Inneren Ihres Computers.](#page-15-0) Weitere Informationen zur bestmöglichen Einhaltung der Sicherheitsrichtlinien finden Sie auf der Homepage zur Richtlinienkonformität unter [www.dell.com/regulatory\\_compliance.](http://www.dell.com/regulatory_compliance)

#### Voraussetzungen

Entfernen Sie die [Abdeckung an der Unterseite](#page-16-0).

## Vorgehensweise

- 1 Ziehen Sie die Batteriekabel aus der Kabelführung am Computersockel.
- 2 Entfernen Sie die fünf Schrauben (M2x4 T8), mit denen die Batterie am Computersockel befestigt ist.

**3** Heben Sie die Batterie schräg an und aus dem Computersockel heraus.

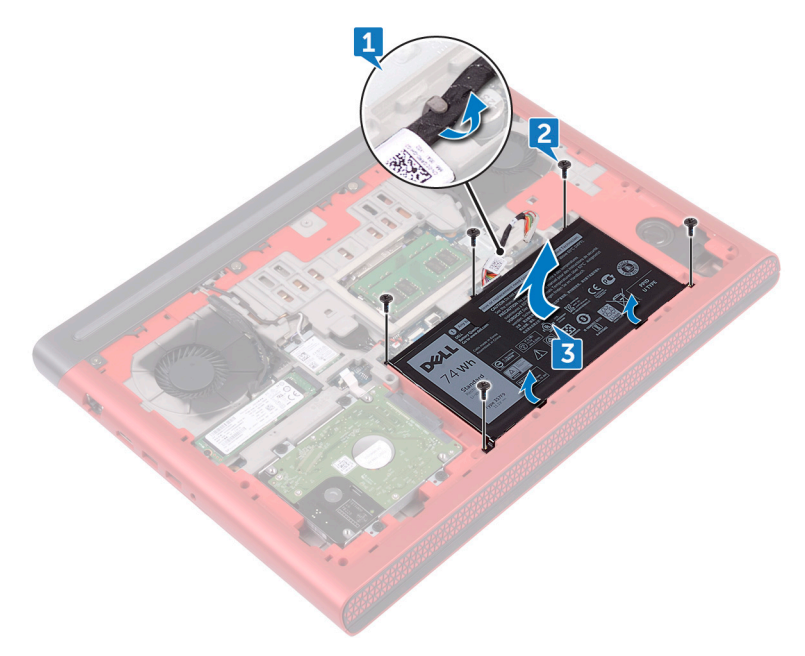

4 Drehen Sie den Computer um, öffnen Sie den Bildschirm und halten Sie den Betriebsschalter etwa fünf Sekunden lang gedrückt, um die Systemplatine zu erden.

# <span id="page-21-0"></span>Wiedereinbauen des Akkus

WARNUNG: Bevor Sie Arbeiten im Inneren des Computers ausführen, lesen Sie zunächst die im Lieferumfang des Computers enthaltenen Sicherheitshinweise und befolgen Sie die Anweisungen unter Bevor Sie im [Inneren Ihres Computers arbeiten](#page-10-0). Befolgen Sie nach Arbeiten im Inneren des Computers die Anweisungen unter. [nach Abschluss der Arbeiten im](#page-15-0)  [Inneren Ihres Computers.](#page-15-0) Weitere Informationen zur bestmöglichen Einhaltung der Sicherheitsrichtlinien finden Sie auf der Homepage zur Richtlinienkonformität unter [www.dell.com/regulatory\\_compliance.](http://www.dell.com/regulatory_compliance)

### Vorgehensweise

- 1 Schieben Sie die Batterie in den Steckplatz auf dem Computersockel und richten Sie die Schraubenbohrungen auf der Batterie an den Schraubenbohrungen am Computersockel aus.
- 2 Bringen Sie die fünf Schrauben (M2x4 T8) zum Befestigen der Batterie wieder am Computersockel an.
- 3 Führen Sie das Batteriekabel durch die Kabelführungen am Computersockel.

#### Voraussetzungen nach der Arbeit am **Computer**

Bringen Sie die [Bodenabdeckung](#page-18-0) wieder an.

# <span id="page-22-0"></span>Entfernen der Speichermodule

WARNUNG: Bevor Sie Arbeiten im Inneren des Computers ausführen, lesen ∧ Sie zunächst die im Lieferumfang des Computers enthaltenen Sicherheitshinweise und befolgen Sie die Anweisungen unter Bevor Sie im [Inneren Ihres Computers arbeiten](#page-10-0). Befolgen Sie nach Arbeiten im Inneren des Computers die Anweisungen unter. [nach Abschluss der Arbeiten im](#page-15-0)  [Inneren Ihres Computers.](#page-15-0) Weitere Informationen zur bestmöglichen Einhaltung der Sicherheitsrichtlinien finden Sie auf der Homepage zur Richtlinienkonformität unter [www.dell.com/regulatory\\_compliance.](http://www.dell.com/regulatory_compliance)

#### Voraussetzungen

Entfernen Sie die [Abdeckung an der Unterseite](#page-16-0).

### Vorgehensweise

1 Drücken Sie die Sicherungsklammern auf beiden Seiten des Speichermodulsteckplatzes vorsichtig mit den Fingerspitzen auseinander, bis das Speichermodul herausspringt.

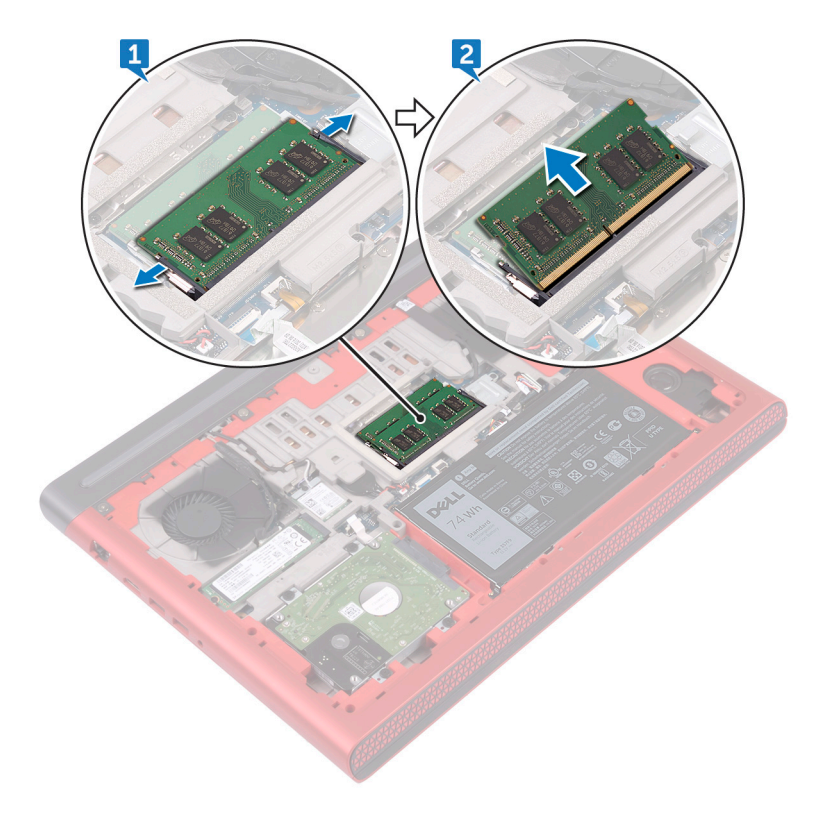

Entfernen Sie das Speichermodul aus dem Speichermodulsteckplatz.

## <span id="page-24-0"></span>Wiedereinbauen der Speichermodule

WARNUNG: Bevor Sie Arbeiten im Inneren des Computers ausführen, lesen Sie zunächst die im Lieferumfang des Computers enthaltenen Sicherheitshinweise und befolgen Sie die Anweisungen unter Bevor Sie im [Inneren Ihres Computers arbeiten](#page-10-0). Befolgen Sie nach Arbeiten im Inneren des Computers die Anweisungen unter. nach Abschluss der Arbeiten im [Inneren Ihres Computers.](#page-15-0) Weitere Informationen zur bestmöglichen Einhaltung der Sicherheitsrichtlinien finden Sie auf der Homepage zur Richtlinienkonformität unter [www.dell.com/regulatory\\_compliance.](http://www.dell.com/regulatory_compliance)

### Vorgehensweise

1 Richten Sie die Kerbe am Speichermodul mit der Halterung am Speichermodulsteckplatz aus und schieben Sie sie fest und schräg in den Steckplatz.

<span id="page-25-0"></span>2 Drücken Sie das Speichermodul nach unten, bis es mit einem Klicken einrastet.

#### ANMERKUNG: Wenn kein Klicken zu vernehmen ist, entfernen Sie das Speichermodul und installieren Sie es erneut.

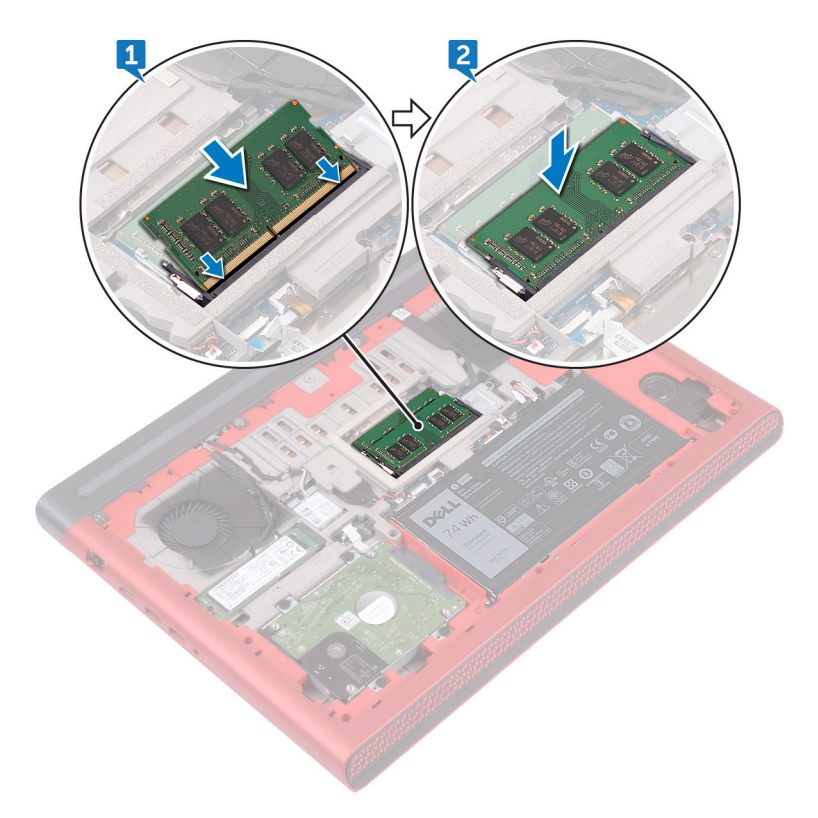

#### Voraussetzungen nach der Arbeit am **Computer**

Bringen Sie die [Bodenabdeckung](#page-18-0) wieder an.

# <span id="page-26-0"></span>Entfernen des Festplattenlaufwerks

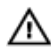

WARNUNG: Bevor Sie Arbeiten im Inneren des Computers ausführen, lesen Sie zunächst die im Lieferumfang des Computers enthaltenen Sicherheitshinweise und befolgen Sie die Anweisungen unter Bevor Sie im [Inneren Ihres Computers arbeiten](#page-10-0). Befolgen Sie nach Arbeiten im Inneren des Computers die Anweisungen unter. nach Abschluss der Arbeiten im [Inneren Ihres Computers.](#page-15-0) Weitere Informationen zur bestmöglichen Einhaltung der Sicherheitsrichtlinien finden Sie auf der Homepage zur Richtlinienkonformität unter [www.dell.com/regulatory\\_compliance.](http://www.dell.com/regulatory_compliance)

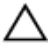

VORSICHT: Festplattenlaufwerke sind äußerst empfindlich. Handhaben Sie das Festplattenlaufwerk mit Vorsicht.

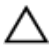

VORSICHT: Um Datenverlust zu vermeiden, entfernen Sie das Festplattenlaufwerk nicht, während sich der Computer im Energiesparmodus befindet oder eingeschaltet ist.

### Voraussetzungen

Entfernen Sie die [Abdeckung an der Unterseite](#page-16-0).

## Vorgehensweise

### VORSICHT:

Die Verriegelung auf dem Festplattenanschluss Anschluss ist empfindlich. Kraftvolles Ziehen an der Verriegelung kann den Festplattenanschluss beschädigen. Seien Sie beim Umgang mit dem Riegel am Festplatten-Anschluss vorsichtig.

- 1 Verwenden Sie einen Stift aus Kunststoff, heben Sie den Riegel an und verwenden Sie die Zuglasche, um das Festplattenkabel von der Systemplatine zu entfernen.
- 2 Entfernen Sie die vier Schrauben (M2,5-x3 Leitertyp), mit denen die Festplattenbaugruppe am Computersockel befestigt ist.

3 Heben Sie die Festplattenbaugruppe zusammen mit dem Kabel aus dem Computersockel.

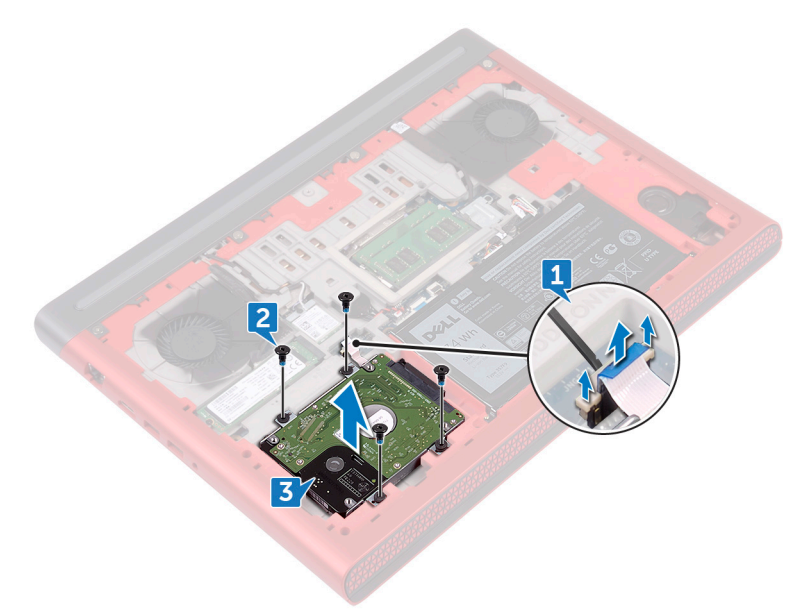

4 Trennen Sie den Interposer von der Festplattenbaugruppe.

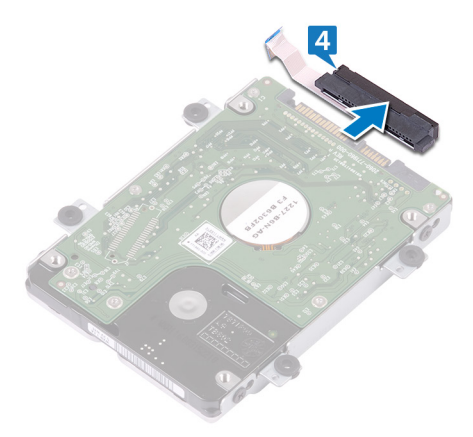

5 Entfernen Sie die vier Schrauben (M3x3), mit denen die Festplattenlaufwerkhalterung an der Festplatte befestigt ist. Entfernen Sie die Festplattenlaufwerkhalterung vom Festplattenlaufwerk.

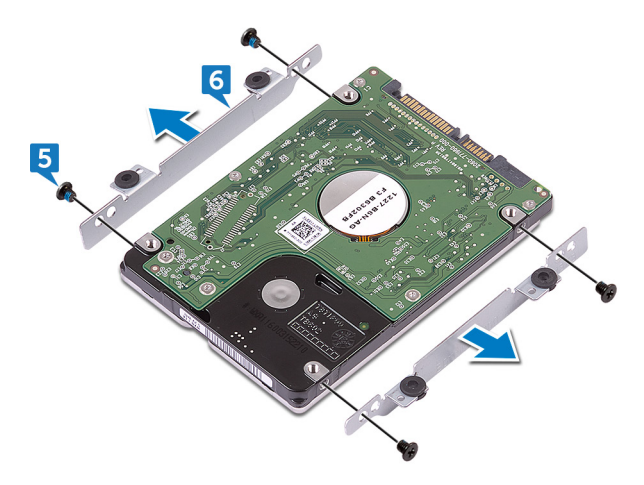

# <span id="page-29-0"></span>Wiedereinbauen der Festplatte

WARNUNG: Bevor Sie Arbeiten im Inneren des Computers ausführen, lesen Sie zunächst die im Lieferumfang des Computers enthaltenen Sicherheitshinweise und befolgen Sie die Anweisungen unter Bevor Sie im [Inneren Ihres Computers arbeiten](#page-10-0). Befolgen Sie nach Arbeiten im Inneren des Computers die Anweisungen unter. [nach Abschluss der Arbeiten im](#page-15-0)  [Inneren Ihres Computers.](#page-15-0) Weitere Informationen zur bestmöglichen Einhaltung der Sicherheitsrichtlinien finden Sie auf der Homepage zur Richtlinienkonformität unter [www.dell.com/regulatory\\_compliance.](http://www.dell.com/regulatory_compliance)

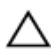

VORSICHT: Festplattenlaufwerke sind äußerst empfindlich. Handhaben Sie das Festplattenlaufwerk mit Vorsicht.

### Vorgehensweise

- 1 Richten Sie die Schraubenbohrungen der Festplattenlaufwerkhalterung an den Schraubenbohrungen des Festplattenlaufwerks aus.
- 2 Bringen Sie die vier Schrauben (M3x3) wieder an, mit denen die Festplattenlaufwerkhalterung am Festplattenlaufwerk befestigt wird.
- 3 Schließen Sie den Interposer an die Festplattenbaugruppe an.
- 4 Richten Sie die Schraubenbohrungen auf der Festplattenbaugruppe an den Schraubenbohrungen am Computersockel aus.
- 5 Bringen Sie die vier Schrauben (M2,5x3 Leitertyp), mit denen die Festplattenbaugruppe am Computersockel befestigt ist, wieder an.
- 6 Verbinden Sie das Festplattenlaufwerkkabel mit der Systemplatine und schließen Sie den Riegel, um das Festplattenkabel zu sichern.

#### Voraussetzungen nach der Arbeit am **Computer**

Bringen Sie die [Bodenabdeckung](#page-18-0) wieder an.

# <span id="page-30-0"></span>Entfernen des SSD-Laufwerks

WARNUNG: Bevor Sie Arbeiten im Inneren des Computers ausführen, lesen ∧ Sie zunächst die im Lieferumfang des Computers enthaltenen Sicherheitshinweise und befolgen Sie die Anweisungen unter Bevor Sie im [Inneren Ihres Computers arbeiten](#page-10-0). Befolgen Sie nach Arbeiten im Inneren des Computers die Anweisungen unter. [nach Abschluss der Arbeiten im](#page-15-0)  [Inneren Ihres Computers.](#page-15-0) Weitere Informationen zur bestmöglichen Einhaltung der Sicherheitsrichtlinien finden Sie auf der Homepage zur Richtlinienkonformität unter [www.dell.com/regulatory\\_compliance.](http://www.dell.com/regulatory_compliance)

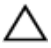

VORSICHT: Solid-State-Festplatten sind leicht zerbrechlich. Handhaben Sie die Solid-State-Festplatte darum mit Vorsicht.

VORSICHT: Um Datenverlust zu vermeiden, entfernen Sie das Solid-State-Laufwerk nicht, während sich der Computer im Energiesparmodus befindet oder eingeschaltet ist.

### Voraussetzungen

Entfernen Sie die [Abdeckung an der Unterseite](#page-16-0).

### Vorgehensweise

1 Drehen Sie die Schraube (M2x3) heraus, mit der das SSD-Laufwerk am Computersockel befestigt ist.

Schieben Sie das SSD-Laufwerk aus dem SSD-Steckplatz.

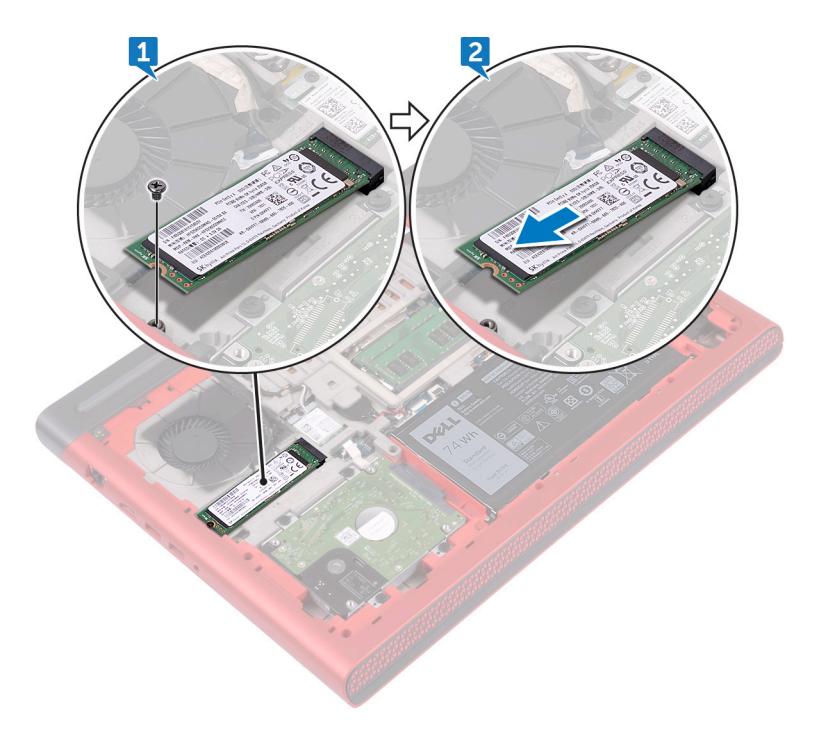

# <span id="page-32-0"></span>Wiedereinbauen des SSD-Laufwerks

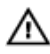

WARNUNG: Bevor Sie Arbeiten im Inneren des Computers ausführen, lesen Sie zunächst die im Lieferumfang des Computers enthaltenen Sicherheitshinweise und befolgen Sie die Anweisungen unter Bevor Sie im [Inneren Ihres Computers arbeiten](#page-10-0). Befolgen Sie nach Arbeiten im Inneren des Computers die Anweisungen unter. nach Abschluss der Arbeiten im [Inneren Ihres Computers.](#page-15-0) Weitere Informationen zur bestmöglichen Einhaltung der Sicherheitsrichtlinien finden Sie auf der Homepage zur Richtlinienkonformität unter [www.dell.com/regulatory\\_compliance.](http://www.dell.com/regulatory_compliance)

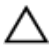

VORSICHT: Solid-State-Festplatten sind leicht zerbrechlich. Handhaben Sie die Solid-State-Festplatte darum mit Vorsicht.

### Vorgehensweise

- 1 Richten Sie die Kerbe des SSD-Laufwerks an der Halterung des SSD-Steckplatz aus und schieben Sie das SSD-Laufwerk in den SSD-Steckplatz.
- 2 Drücken Sie auf das andere Ende der SSD-Festplatte und richten Sie die Schraubenbohrung der SSD-Festplatte an der Schraubenbohrung auf dem Computersockel aus.

<span id="page-33-0"></span>3 Befestigen Sie wieder die Schraube (M2x3), mit der das SSD-Laufwerk am Computersockel befestigt ist.

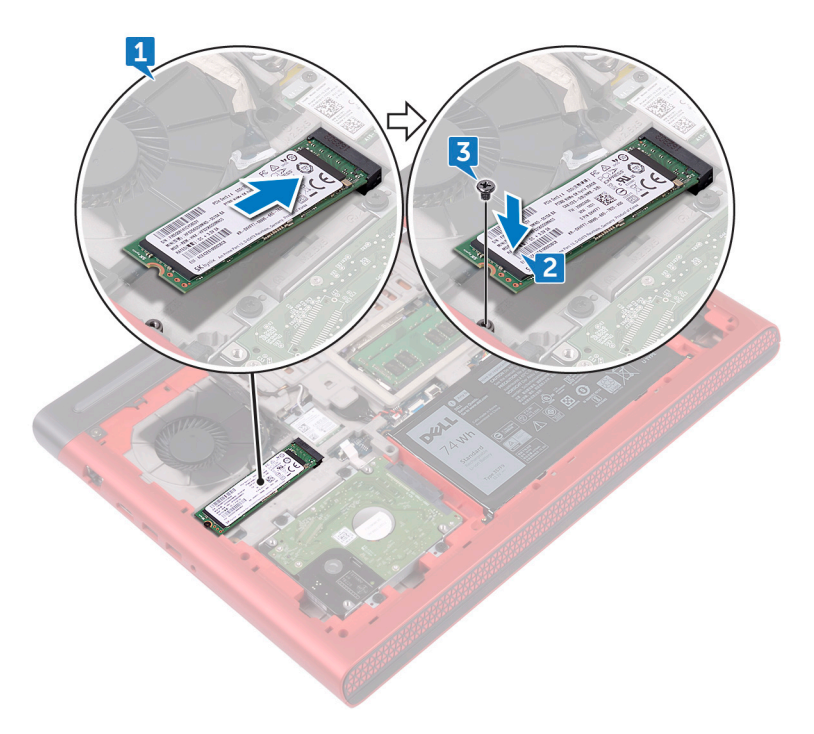

#### Voraussetzungen nach der Arbeit am **Computer**

Bringen Sie die [Bodenabdeckung](#page-18-0) wieder an.

# <span id="page-34-0"></span>Entfernen der Wireless-Karte

WARNUNG: Bevor Sie Arbeiten im Inneren des Computers ausführen, lesen Sie zunächst die im Lieferumfang des Computers enthaltenen Sicherheitshinweise und befolgen Sie die Anweisungen unter Bevor Sie im [Inneren Ihres Computers arbeiten](#page-10-0). Befolgen Sie nach Arbeiten im Inneren des Computers die Anweisungen unter. [nach Abschluss der Arbeiten im](#page-15-0)  [Inneren Ihres Computers.](#page-15-0) Weitere Informationen zur bestmöglichen Einhaltung der Sicherheitsrichtlinien finden Sie auf der Homepage zur Richtlinienkonformität unter [www.dell.com/regulatory\\_compliance.](http://www.dell.com/regulatory_compliance)

#### Voraussetzungen

Entfernen Sie die [Abdeckung an der Unterseite](#page-16-0).

#### Vorgehensweise

- 1 Entfernen Sie die Schraube (M2x3), mit der die Wireless-Kartenhalterung an der Wireless-Karte und an der Systemplatine befestigt ist.
- 2 Entfernen Sie die Wireless-Kartenhalterung von der Wireless-Karte.
- 3 Trennen Sie die Antennenkabel von der Wireless-Karte.

4 Ziehen Sie die Wireless-Card aus dem Mini-Card-Steckplatz heraus.

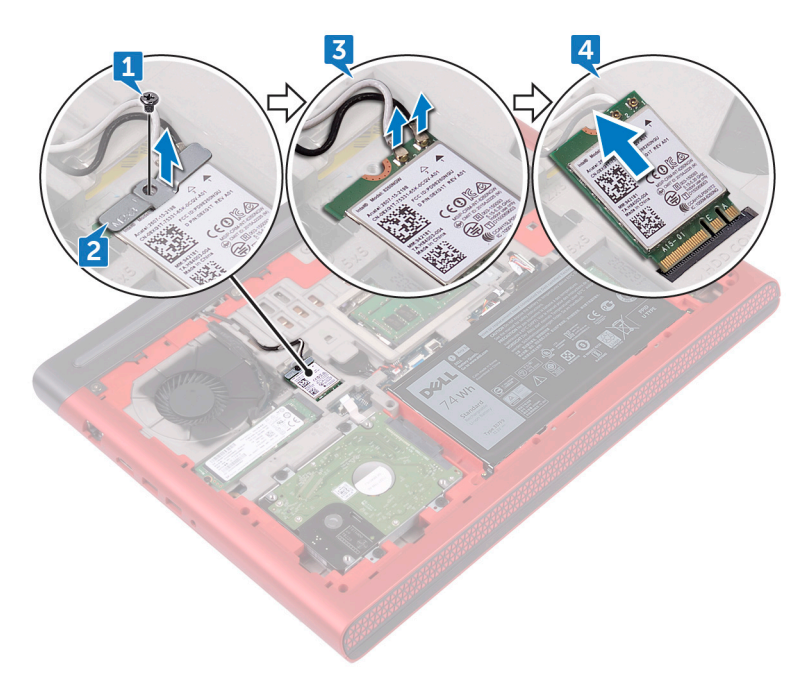
## Wiedereinbauen der Wireless-Karte

WARNUNG: Bevor Sie Arbeiten im Inneren des Computers ausführen, lesen Sie zunächst die im Lieferumfang des Computers enthaltenen Sicherheitshinweise und befolgen Sie die Anweisungen unter Bevor Sie im [Inneren Ihres Computers arbeiten](#page-10-0). Befolgen Sie nach Arbeiten im Inneren des Computers die Anweisungen unter. nach Abschluss der Arbeiten im [Inneren Ihres Computers.](#page-15-0) Weitere Informationen zur bestmöglichen Einhaltung der Sicherheitsrichtlinien finden Sie auf der Homepage zur Richtlinienkonformität unter [www.dell.com/regulatory\\_compliance.](http://www.dell.com/regulatory_compliance)

#### Vorgehensweise

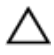

VORSICHT: Um eine Beschädigung der Wireless-Karte zu vermeiden, legen Sie keine Kabel darunter.

- 1 Richten Sie die Kerbe der Wireless-Karte an der Halterung des Wireless-Kartensteckplatzes aus.
- 2 Schieben Sie die Wireless-Wireless Karte schräg in den Mini-Card-Steckplatz ein.
- 3 Verbinden Sie die Antennenkabel mit der Wireless-Karte.

Die folgende Tabelle enthält die Farbcodierung der Antennenkabel für alle von Ihrem Computer unterstützten Wireless-Karten.

#### Tabelle 2. Farbcodierung des Antennenkabels

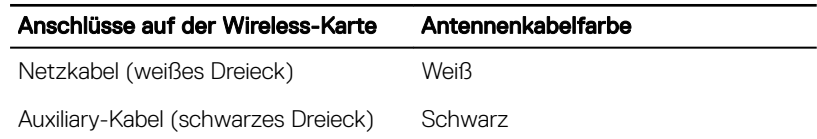

4 Richten Sie die Schraubenbohrung der Wireless-Kartenhalterung an der Schraubenbohrung der Wireless-Karte und der Systemplatine aus.

5 Setzen Sie die Schraube (M2x3) wieder ein, mit der die Wireless-Kartenhalterung an der Wireless-Karte und an der Systemplatine befestigt wird.

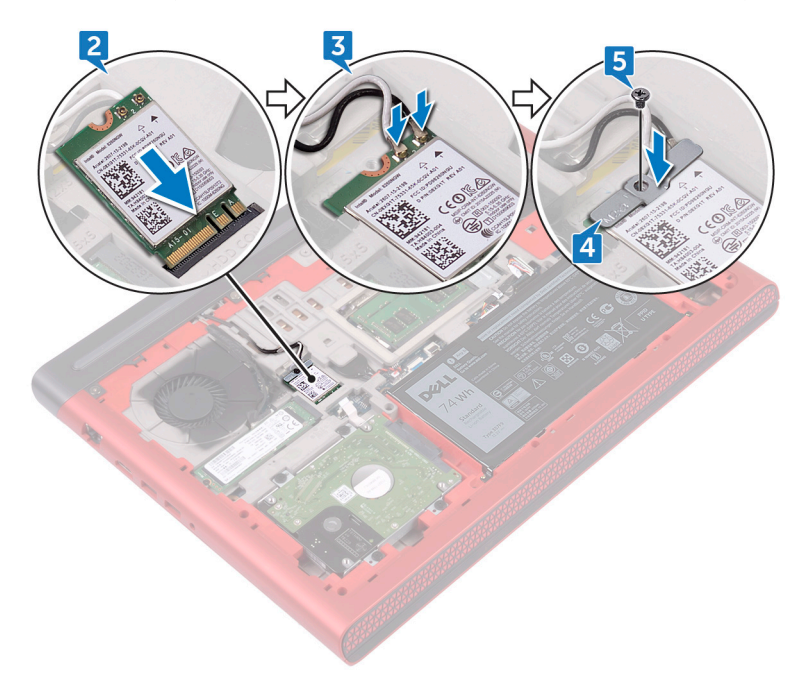

#### Voraussetzungen nach der Arbeit am **Computer**

Bringen Sie die [Bodenabdeckung](#page-18-0) wieder an.

## Entfernen der Knopfzellenbatterie

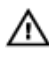

WARNUNG: Bevor Sie Arbeiten im Inneren des Computers ausführen, lesen Sie zunächst die im Lieferumfang des Computers enthaltenen Sicherheitshinweise und befolgen Sie die Anweisungen unter Bevor Sie im [Inneren Ihres Computers arbeiten](#page-10-0). Befolgen Sie nach Arbeiten im Inneren des Computers die Anweisungen unter. nach Abschluss der Arbeiten im [Inneren Ihres Computers.](#page-15-0) Weitere Informationen zur bestmöglichen Einhaltung der Sicherheitsrichtlinien finden Sie auf der Homepage zur Richtlinienkonformität unter [www.dell.com/regulatory\\_compliance.](http://www.dell.com/regulatory_compliance)

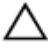

VORSICHT: Durch das Entfernen der Knopfzellenbatterie wird das BIOS auf die Standardeinstellungen zurückgesetzt. Daher sollten Sie vor dem Entfernen der Knopfzellenbatterie die BIOS-Einstellungen notieren.

#### Voraussetzungen

Entfernen Sie die [Abdeckung an der Unterseite](#page-16-0).

### Vorgehensweise

1 Trennen Sie das Kabel der Knopfzellenbatterie von der Systemplatine.

2 Lösen Sie die Knopfzellenbatterie aus der Batteriehalterung auf dem Computersockel.

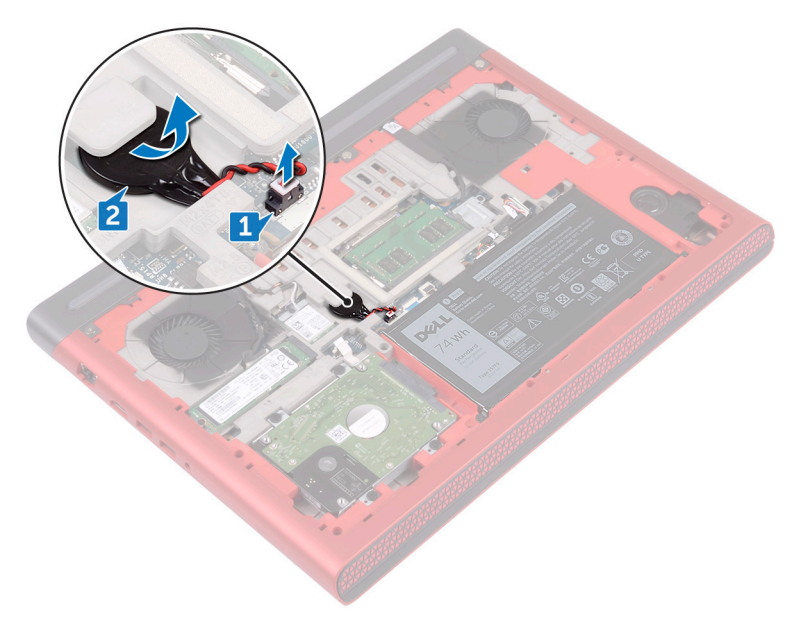

## Wiedereinbauen der Knopfzellenbatterie

WARNUNG: Bevor Sie Arbeiten im Inneren des Computers ausführen, lesen Sie zunächst die im Lieferumfang des Computers enthaltenen Sicherheitshinweise und befolgen Sie die Anweisungen unter Bevor Sie im [Inneren Ihres Computers arbeiten](#page-10-0). Befolgen Sie nach Arbeiten im Inneren des Computers die Anweisungen unter. nach Abschluss der Arbeiten im [Inneren Ihres Computers.](#page-15-0) Weitere Informationen zur bestmöglichen Einhaltung der Sicherheitsrichtlinien finden Sie auf der Homepage zur Richtlinienkonformität unter [www.dell.com/regulatory\\_compliance.](http://www.dell.com/regulatory_compliance)

### Vorgehensweise

- 1 Befestigen Sie die Knopfzellenbatterie in der Batteriehalterung auf dem Computersockel.
- 2 Schließen Sie das Knopfzellenbatteriekabel auf der Systemplatine an.

#### Voraussetzungen nach der Arbeit am **Computer**

Bringen Sie die [Bodenabdeckung](#page-18-0) wieder an.

### <span id="page-41-0"></span>Entfernen der hinteren Abdeckung

WARNUNG: Bevor Sie Arbeiten im Inneren des Computers ausführen, lesen Sie zunächst die im Lieferumfang des Computers enthaltenen Sicherheitshinweise und befolgen Sie die Anweisungen unter Bevor Sie im [Inneren Ihres Computers arbeiten](#page-10-0). Befolgen Sie nach Arbeiten im Inneren des Computers die Anweisungen unter. nach Abschluss der Arbeiten im [Inneren Ihres Computers.](#page-15-0) Weitere Informationen zur bestmöglichen Einhaltung der Sicherheitsrichtlinien finden Sie auf der Homepage zur Richtlinienkonformität unter [www.dell.com/regulatory\\_compliance.](http://www.dell.com/regulatory_compliance)

#### Voraussetzungen

Entfernen Sie die [Abdeckung an der Unterseite](#page-16-0).

### Vorgehensweise

1 Entfernen Sie die vier Schrauben (M2x3 Big Head), mit denen die hintere Abdeckung am Computersockel befestigt ist.

Schieben Sie die rückseitige Abdeckung des Computersockels und entfernen Sie sie.

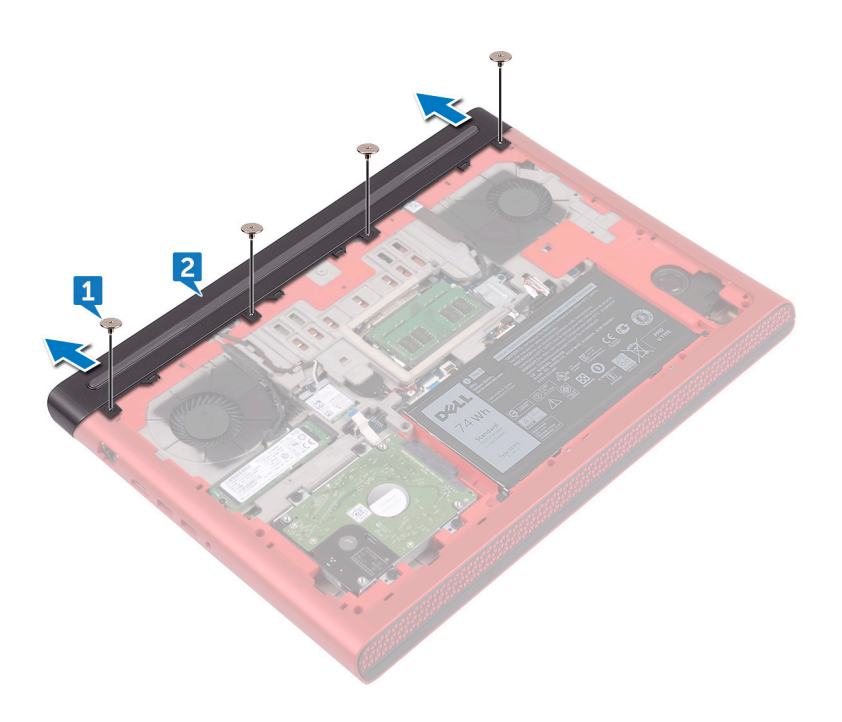

## <span id="page-43-0"></span>Wiederanbringung der rückseitigen Abdeckung

WARNUNG: Bevor Sie Arbeiten im Inneren des Computers ausführen, lesen Sie zunächst die im Lieferumfang des Computers enthaltenen Sicherheitshinweise und befolgen Sie die Anweisungen unter Bevor Sie im [Inneren Ihres Computers arbeiten](#page-10-0). Befolgen Sie nach Arbeiten im Inneren des Computers die Anweisungen unter. [nach Abschluss der Arbeiten im](#page-15-0)  [Inneren Ihres Computers.](#page-15-0) Weitere Informationen zur bestmöglichen Einhaltung der Sicherheitsrichtlinien finden Sie auf der Homepage zur Richtlinienkonformität unter [www.dell.com/regulatory\\_compliance.](http://www.dell.com/regulatory_compliance)

#### Vorgehensweise

- 1 Schieben Sie die Halterungen der rückseitigen Abdeckung in die Schlitze auf dem Computersockel und lassen Sie die rückseitige Abdeckung einrasten.
- 2 Richten Sie die Schraubenbohrungen auf der rückseitigen Abdeckung an den Schraubenbohrungen am Computersockel aus.
- 3 Bringen Sie die vier Schrauben (M2x3 Big Head), mit denen die hintere Abdeckung am Computersockel befestigt ist, wieder an.

#### Voraussetzungen nach der Arbeit am **Computer**

Bringen Sie die [Bodenabdeckung](#page-18-0) wieder an.

### <span id="page-44-0"></span>Entfernen der Handballenstützen- und **Tastaturbaugruppe**

WARNUNG: Bevor Sie Arbeiten im Inneren des Computers ausführen, lesen Sie zunächst die im Lieferumfang des Computers enthaltenen Sicherheitshinweise und befolgen Sie die Anweisungen unter Bevor Sie im [Inneren Ihres Computers arbeiten](#page-10-0). Befolgen Sie nach Arbeiten im Inneren des Computers die Anweisungen unter. [nach Abschluss der Arbeiten im](#page-15-0)  [Inneren Ihres Computers.](#page-15-0) Weitere Informationen zur bestmöglichen Einhaltung der Sicherheitsrichtlinien finden Sie auf der Homepage zur Richtlinienkonformität unter [www.dell.com/regulatory\\_compliance.](http://www.dell.com/regulatory_compliance)

#### Voraussetzungen

- 1 Entfernen Sie die [Abdeckung an der Unterseite](#page-16-0).
- 2 Entfernen Sie den [Akku](#page-19-0).
- 3 Entfernen Sie die [hintere Abdeckung](#page-41-0).

#### Vorgehensweise

- 1 Öffnen Sie die Laschen und ziehen Sie das Touchpadkabel und das Tastaturbeleuchtungskabel von der Systemplatine ab.
- 2 Entfernen Sie die 15 Schrauben (M2,5x5), mit denen die Handballenstützenund Tastaturbaugruppe am Computersockel befestigt ist.

3 Entfernen Sie die zwei Schrauben (M2,5x8), mit denen die Handballenstützenund Tastaturbaugruppe am Computersockel befestigt ist.

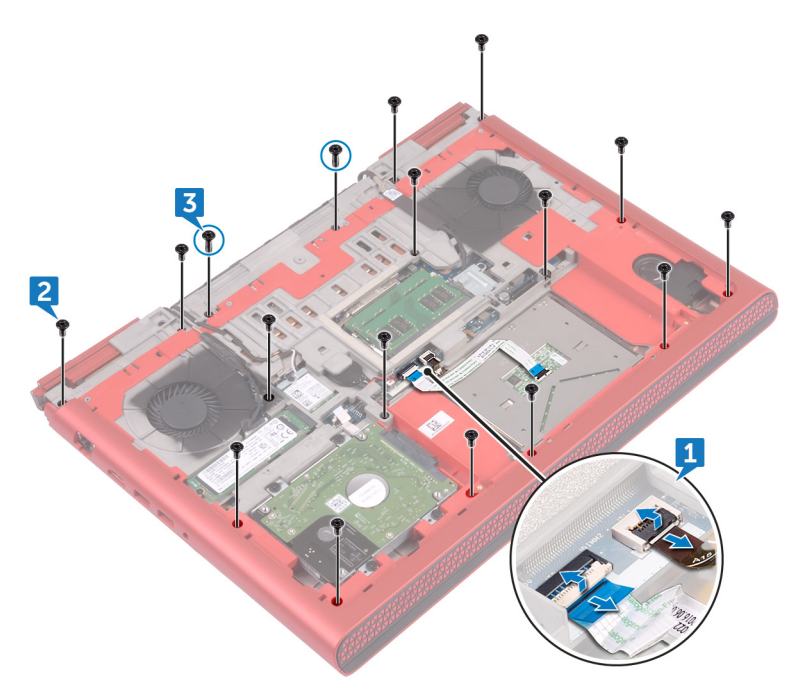

4 Den Computer herumdrehen und den Bildschirm öffnen.

5 Lösen Sie mit einem Kunststoffstift die Halterungen auf der Handballenstützenund Tastaturbaugruppe aus den Steckplätzen am Computersockel.

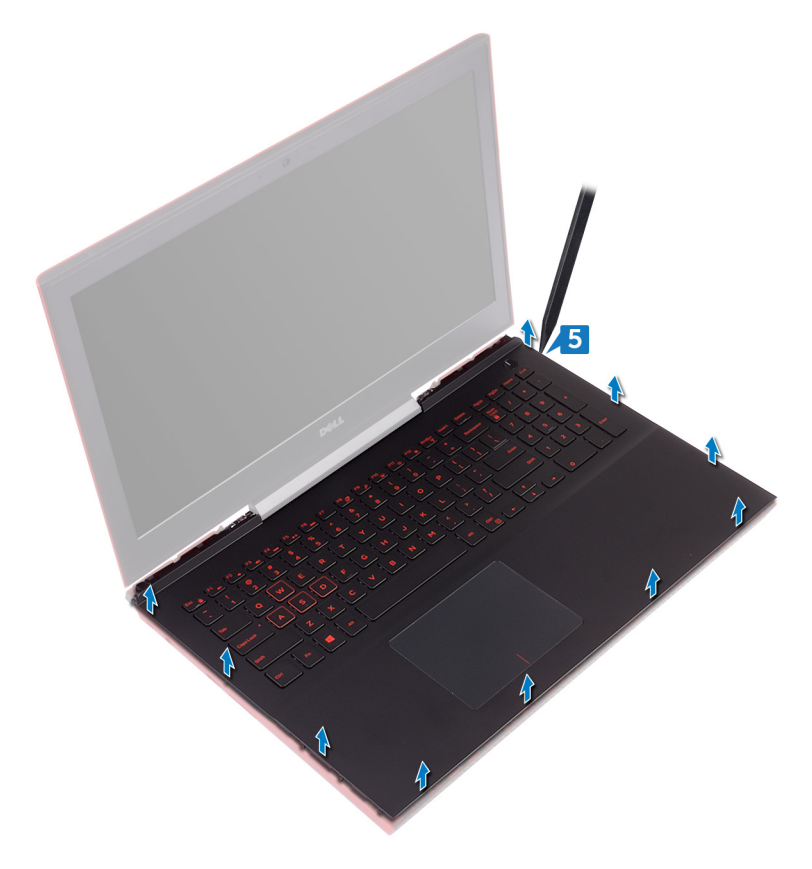

6 Heben Sie die Handballenstützen- und Tastaturbaugruppe schräg an.

 Öffnen Sie die Verriegelungen und trennen Sie das Tastaturkabel und das Kabel der Betriebsschalterplatine von der Systemplatine.

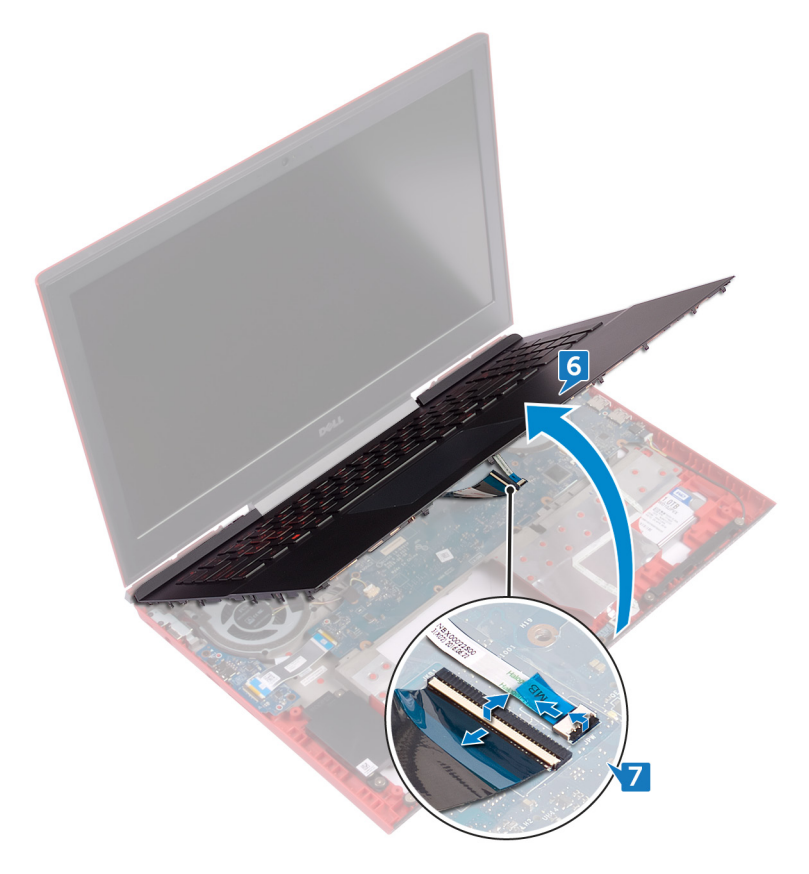

8 Heben Sie die Handballenstützen- und Tastaturbaugruppe aus dem Computersockel.

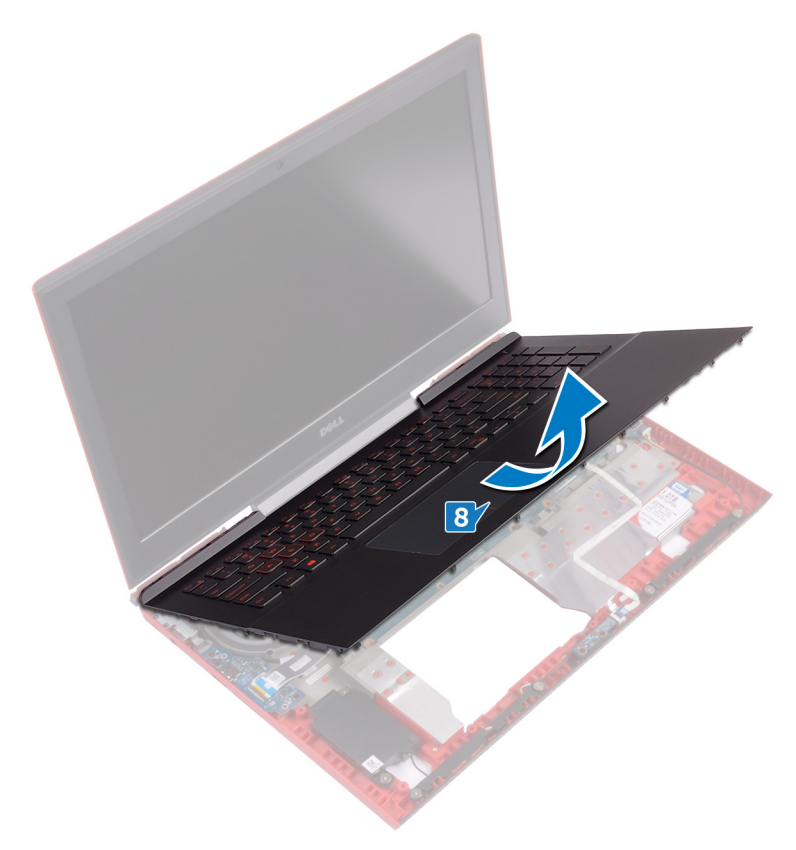

- 9 Entfernen Sie die [Betriebsschalterplatine](#page-65-0).
- 10 Entfernen Sie [das Touchpad.](#page-68-0)

11 Nachdem alle vorherig beschriebenen Schritte ausgeführt wurden, verbleibt die Handballenstützen- und Tastaturbaugruppe.

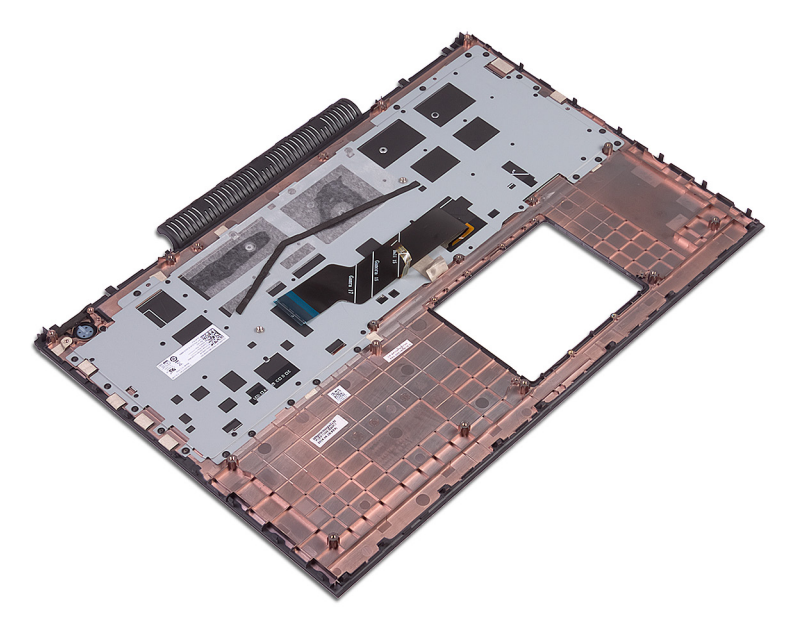

### <span id="page-50-0"></span>Wiedereinbauen der Handballenstützen- und Tastaturbaugruppe

WARNUNG: Bevor Sie Arbeiten im Inneren des Computers ausführen, lesen Sie zunächst die im Lieferumfang des Computers enthaltenen Sicherheitshinweise und befolgen Sie die Anweisungen unter Bevor Sie im [Inneren Ihres Computers arbeiten](#page-10-0). Befolgen Sie nach Arbeiten im Inneren des Computers die Anweisungen unter. [nach Abschluss der Arbeiten im](#page-15-0)  [Inneren Ihres Computers.](#page-15-0) Weitere Informationen zur bestmöglichen Einhaltung der Sicherheitsrichtlinien finden Sie auf der Homepage zur Richtlinienkonformität unter [www.dell.com/regulatory\\_compliance.](http://www.dell.com/regulatory_compliance)

#### Vorgehensweise

- 1 Bringen Sie das [Touchpad](#page-70-0) wieder an.
- 2 Setzen Sie die [Betriebsschalterplatine](#page-67-0) wieder ein.
- 3 Richten Sie die Handballenstützen- und Tastaturbaugruppe am Computersockel aus und bringen Sie sie an.
- 4 Schieben Sie das Tastaturkabel und das Kabel der Betriebsschalterplatine in die Anschlüsse auf der Systemplatine und schließen Sie die Riegel, um die Kabel zu befestigen.
- 5 Drücken Sie die Kanten der Handballenstützen- und Tastaturbaugruppe herunter und lassen Sie sie einrasten.
- 6 Schließen Sie den Bildschirm und drehen Sie den Computer um.
- 7 Bringen Sie die 15 Schrauben (M2,5x5), mit denen die Handballenstützen- und Tastaturbaugruppe am Computersockel befestigt ist, wieder an.
- 8 Bringen Sie die beiden Schrauben (M2,5x8), mit denen die Handballenstützenund Tastaturbaugruppe am Computersockel befestigt ist, wieder an.
- 9 Schieben Sie das Touchpadkabel und das Kabel der Tastaturhintergrundbeleuchtung in die Anschlüsse auf der Systemplatine und schließen Sie die Riegel, um die Kabel zu befestigen.

- 1 Bringen Sie die [hintere Abdeckung.](#page-43-0)
- 2 Bauen Sie den [Akku](#page-21-0) wieder ein.
- 3 Bringen Sie die [Bodenabdeckung](#page-18-0) wieder an.

# Entfernen der E/A-Platine

WARNUNG: Bevor Sie Arbeiten im Inneren des Computers ausführen, lesen ∧ Sie zunächst die im Lieferumfang des Computers enthaltenen Sicherheitshinweise und befolgen Sie die Anweisungen unter Bevor Sie im [Inneren Ihres Computers arbeiten](#page-10-0). Befolgen Sie nach Arbeiten im Inneren des Computers die Anweisungen unter. [nach Abschluss der Arbeiten im](#page-15-0)  [Inneren Ihres Computers.](#page-15-0) Weitere Informationen zur bestmöglichen Einhaltung der Sicherheitsrichtlinien finden Sie auf der Homepage zur Richtlinienkonformität unter [www.dell.com/regulatory\\_compliance.](http://www.dell.com/regulatory_compliance)

#### Voraussetzungen

- 1 Entfernen Sie die [Abdeckung an der Unterseite](#page-16-0).
- 2 Entfernen Sie den [Akku](#page-19-0).
- 3 Entfernen Sie die [hintere Abdeckung](#page-41-0).
- 4 Befolgen Sie das Verfahren von Schritt 1 bis Schritt 8 im Abschnitt "[Entfernen](#page-44-0) [der Handballenstützen- und Tastaturbaugruppe"](#page-44-0).

#### Vorgehensweise

- 1 Heben Sie den Riegel an und trennen Sie das E/A-Platinenkabel von der E/A-Platine.
- 2 Entfernen Sie die beiden Schrauben (M2x3), mit denen die E/A-Platine am Computersockel befestigt ist.

Heben Sie die E/A-Platine aus dem Computersockel heraus.

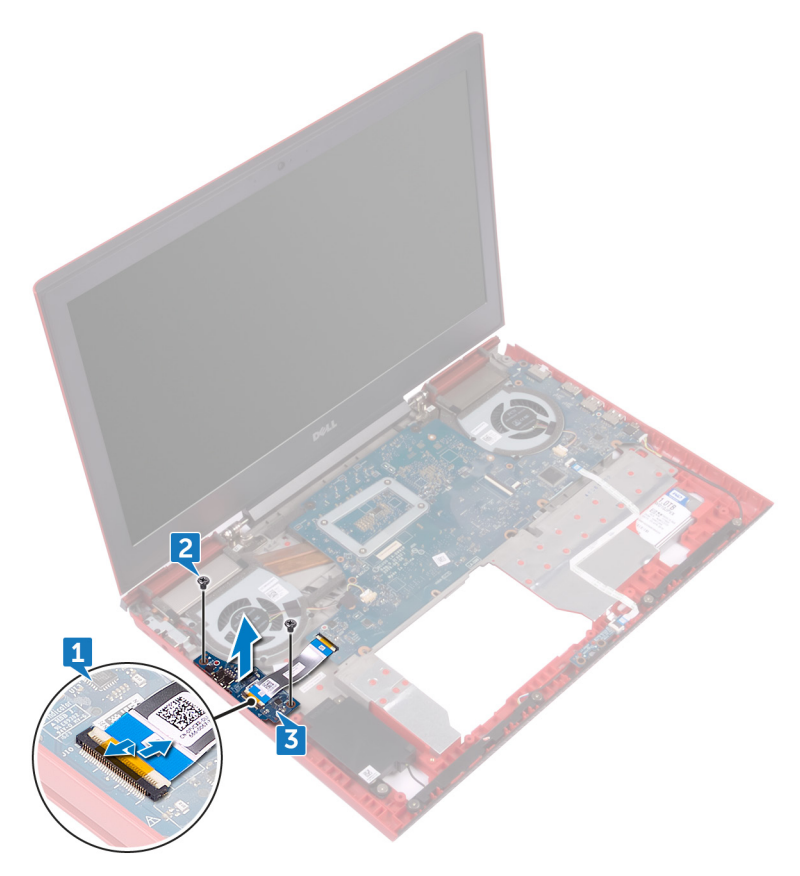

# Wiedereinbauen der E/A-Platine

WARNUNG: Bevor Sie Arbeiten im Inneren des Computers ausführen, lesen Sie zunächst die im Lieferumfang des Computers enthaltenen Sicherheitshinweise und befolgen Sie die Anweisungen unter Bevor Sie im [Inneren Ihres Computers arbeiten](#page-10-0). Befolgen Sie nach Arbeiten im Inneren des Computers die Anweisungen unter. [nach Abschluss der Arbeiten im](#page-15-0)  [Inneren Ihres Computers.](#page-15-0) Weitere Informationen zur bestmöglichen Einhaltung der Sicherheitsrichtlinien finden Sie auf der Homepage zur Richtlinienkonformität unter [www.dell.com/regulatory\\_compliance.](http://www.dell.com/regulatory_compliance)

#### Vorgehensweise

- 1 Richten Sie die Schraubenbohrungen in der E/A-Platine mit den Schraubenbohrungen im Computersockel aus.
- 2 Befestigen Sie die beiden Schrauben (M2x3), mit denen die E/A-Platine am Computersockel befestigt wird, wieder.
- 3 Schieben Sie das E/A-Platinenkabel in den Anschluss auf der E/A-Platine und schließen Sie die Lasche, um das Kabel zu sichern.

- 1 Befolgen Sie das Verfahren von Schritt 3 bis Schritt 9 im Abschnitt "[Wiederanbringung der Handballenstützen- und Tastaturbaugruppe](#page-50-0)".
- 2 Bringen Sie die [hintere Abdeckung.](#page-43-0)
- 3 Bauen Sie den [Akku](#page-21-0) wieder ein.
- 4 Bringen Sie die [Bodenabdeckung](#page-18-0) wieder an.

# <span id="page-55-0"></span>Entfernen der Lüfter

WARNUNG: Bevor Sie Arbeiten im Inneren des Computers ausführen, lesen ∧ Sie zunächst die im Lieferumfang des Computers enthaltenen Sicherheitshinweise und befolgen Sie die Anweisungen unter Bevor Sie im [Inneren Ihres Computers arbeiten](#page-10-0). Befolgen Sie nach Arbeiten im Inneren des Computers die Anweisungen unter. [nach Abschluss der Arbeiten im](#page-15-0)  [Inneren Ihres Computers.](#page-15-0) Weitere Informationen zur bestmöglichen Einhaltung der Sicherheitsrichtlinien finden Sie auf der Homepage zur Richtlinienkonformität unter [www.dell.com/regulatory\\_compliance.](http://www.dell.com/regulatory_compliance)

#### Voraussetzungen

- 1 Entfernen Sie die [Abdeckung an der Unterseite](#page-16-0).
- 2 Entfernen Sie den [Akku](#page-19-0).
- 3 Entfernen Sie die [hintere Abdeckung](#page-41-0).
- 4 Befolgen Sie das Verfahren von Schritt 1 bis Schritt 8 im Abschnitt "[Entfernen](#page-44-0) [der Handballenstützen- und Tastaturbaugruppe"](#page-44-0).

#### Vorgehensweise

- 1 Ziehen Sie das Kabel des linken Lüfters von der Systemplatine ab.
- 2 Ziehen Sie das Klebeband ab, mit dem das Kabel des linken Lüfters an der Systemplatine befestigt ist.
- 3 Entfernen Sie die drei Schrauben (M2x3), mit denen der linke Lüfter an der Systemplatine befestigt ist.

4 Heben Sie den linken Lüfter zusammen mit dem Kabel vom Computersockel ab.

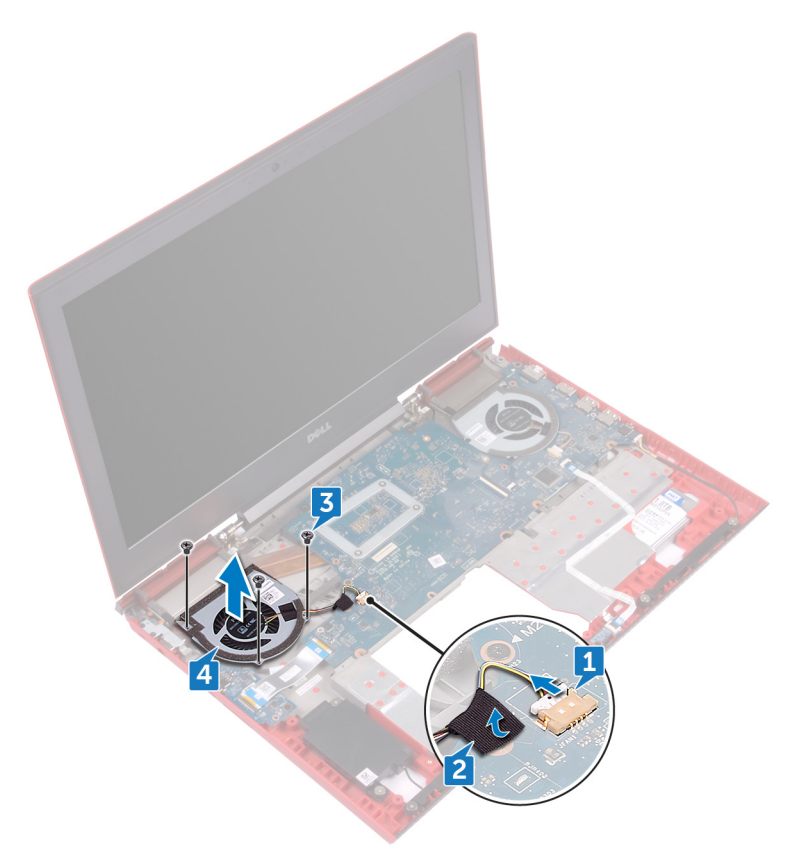

- 5 Ziehen Sie das Kabel des rechten Lüfters von der Systemplatine ab.
- 6 Entfernen Sie die drei Schrauben (M2x3), mit denen der rechte Systemlüfter an der Systemplatine befestigt ist.

Heben Sie den rechten Lüfter zusammen mit dem Kabel vom Computersockel ab.

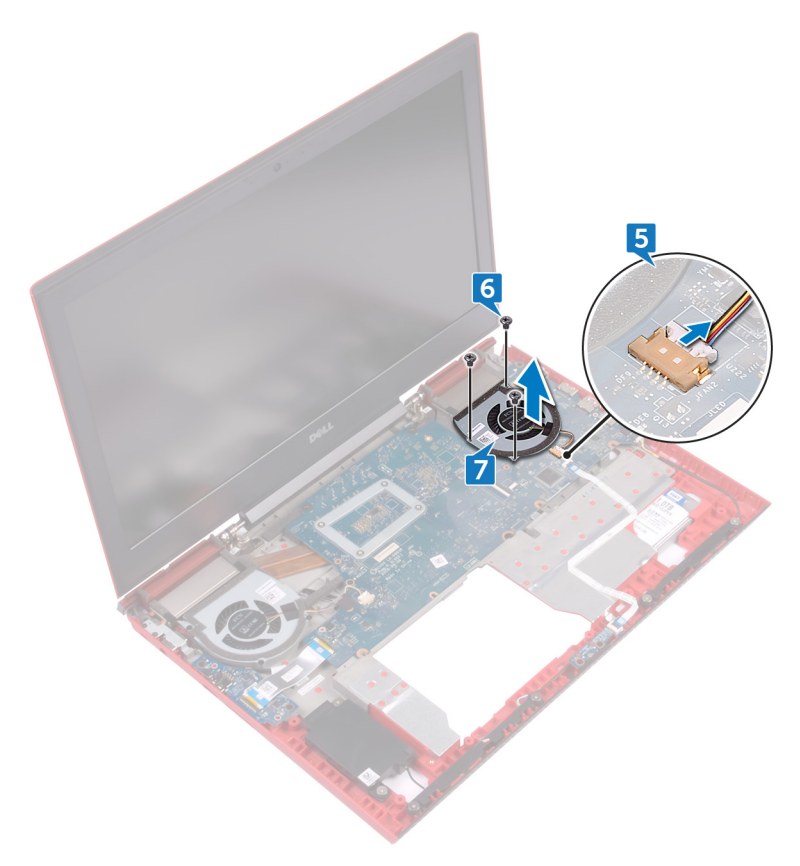

# Einbauen der Lüfter

WARNUNG: Bevor Sie Arbeiten im Inneren des Computers ausführen, lesen ΛN. Sie zunächst die im Lieferumfang des Computers enthaltenen Sicherheitshinweise und befolgen Sie die Anweisungen unter Bevor Sie im [Inneren Ihres Computers arbeiten](#page-10-0). Befolgen Sie nach Arbeiten im Inneren des Computers die Anweisungen unter. [nach Abschluss der Arbeiten im](#page-15-0)  [Inneren Ihres Computers.](#page-15-0) Weitere Informationen zur bestmöglichen Einhaltung der Sicherheitsrichtlinien finden Sie auf der Homepage zur Richtlinienkonformität unter [www.dell.com/regulatory\\_compliance.](http://www.dell.com/regulatory_compliance)

#### Vorgehensweise

- 1 Richten Sie die Schraubenbohrungen am linken Lüfter zu den Schraubenbohrungen auf dem Computersockel aus.
- 2 Bringen Sie die drei Schrauben (M2x3), mit denen der linke Lüfter am Computersockel befestigt wird, wieder an.
- 3 Schließen Sie das Kabel des linken Lüfters an der Systemplatine an.
- 4 Befestigen Sie das Klebeband, mit dem das Kabel des linken Lüfters an der Systemplatine befestigt wird.
- 5 Richten Sie die Schraubenbohrungen am rechten Lüfter zu den Schraubenbohrungen auf dem Computersockel aus.
- 6 Bringen Sie die drei Schrauben (M2x3), mit denen der rechte Lüfter am Computersockel befestigt wird, wieder an.
- 7 Schließen Sie das Kabel des rechten Lüfters an der Systemplatine an.

- 1 Befolgen Sie das Verfahren von Schritt 3 bis Schritt 9 im Abschnitt "[Wiederanbringung der Handballenstützen- und Tastaturbaugruppe"](#page-50-0).
- 2 Bringen Sie die [hintere Abdeckung.](#page-43-0)
- 3 Bauen Sie den [Akku](#page-21-0) wieder ein.
- 4 Bringen Sie die [Bodenabdeckung](#page-18-0) wieder an.

### <span id="page-59-0"></span>Ausbauen der **Statusanzeigeplatine**

WARNUNG: Bevor Sie Arbeiten im Inneren des Computers ausführen, lesen Sie zunächst die im Lieferumfang des Computers enthaltenen Sicherheitshinweise und befolgen Sie die Anweisungen unter Bevor Sie im [Inneren Ihres Computers arbeiten](#page-10-0). Befolgen Sie nach Arbeiten im Inneren des Computers die Anweisungen unter. [nach Abschluss der Arbeiten im](#page-15-0)  [Inneren Ihres Computers.](#page-15-0) Weitere Informationen zur bestmöglichen Einhaltung der Sicherheitsrichtlinien finden Sie auf der Homepage zur Richtlinienkonformität unter [www.dell.com/regulatory\\_compliance.](http://www.dell.com/regulatory_compliance)

#### Voraussetzungen

- 1 Entfernen Sie die [Abdeckung an der Unterseite](#page-16-0).
- 2 Entfernen Sie den [Akku](#page-19-0).
- 3 Entfernen Sie die [hintere Abdeckung](#page-41-0).
- 4 Befolgen Sie das Verfahren von Schritt 1 bis Schritt 8 im Abschnitt "[Entfernen](#page-44-0) [der Handballenstützen- und Tastaturbaugruppe"](#page-44-0).

### Vorgehensweise

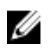

#### ANMERKUNG: Die Statusanzeigeplatine enthält eine LED-Anzeige für Betriebs- /Akkuzustandsanzeige/Festplattenaktivitätsanzeige.

- 1 Öffnen Sie den Riegel und ziehen Sie das Kabel der Statusanzeigeplatine von der Statusanzeigeplatine ab.
- 2 Entfernen Sie die beiden Schrauben (M2x3), mit denen die Statusanzeigeplatine am Computersockel befestigt ist.

Heben Sie die Statusanzeigeplatine aus dem Computersockel heraus.

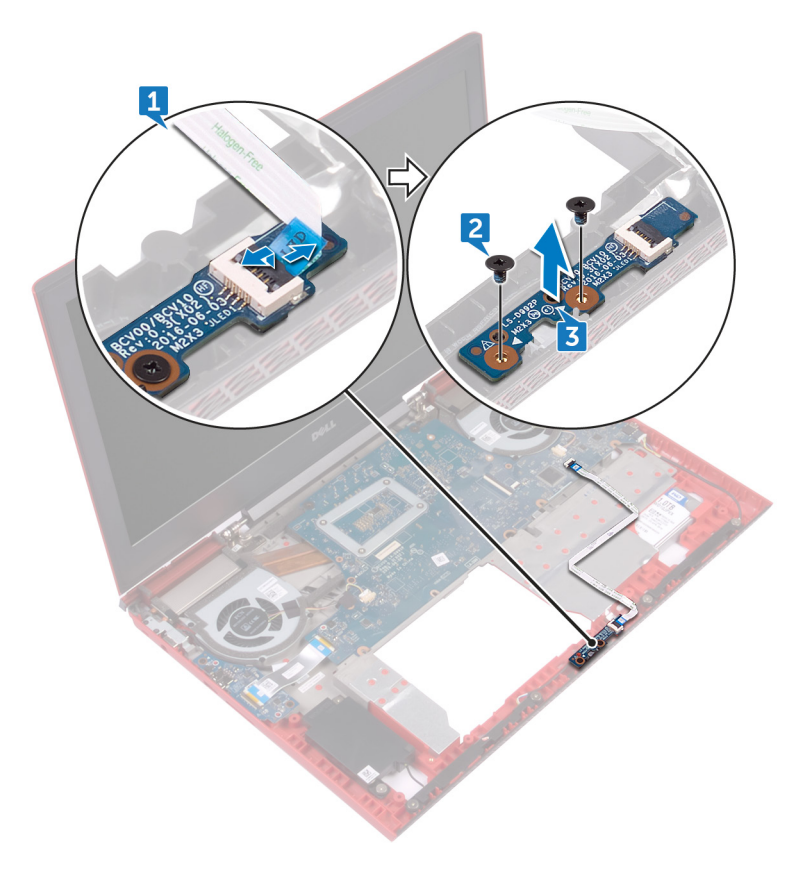

### <span id="page-61-0"></span>Austauschen der Statusanzeigeplatine

WARNUNG: Bevor Sie Arbeiten im Inneren des Computers ausführen, lesen Sie zunächst die im Lieferumfang des Computers enthaltenen Sicherheitshinweise und befolgen Sie die Anweisungen unter Bevor Sie im [Inneren Ihres Computers arbeiten](#page-10-0). Befolgen Sie nach Arbeiten im Inneren des Computers die Anweisungen unter. [nach Abschluss der Arbeiten im](#page-15-0)  [Inneren Ihres Computers.](#page-15-0) Weitere Informationen zur bestmöglichen Einhaltung der Sicherheitsrichtlinien finden Sie auf der Homepage zur Richtlinienkonformität unter [www.dell.com/regulatory\\_compliance.](http://www.dell.com/regulatory_compliance)

#### Vorgehensweise

- 1 Richten Sie die Schraubenbohrungen in der Statusanzeigeplatine mit den Schraubenbohrungen im Computersockel aus.
- 2 Befestigen Sie die beiden Schrauben (M2x3) wieder, mit denen die Statusanzeigeplatine am Computersockel befestigt wird.
- 3 Schieben Sie das Kabel der Statusanzeigeplatine in den Anschluss der Statusanzeigeplatine und schließen Sie den Riegel, um das Kabel zu sichern.

- 1 Befolgen Sie das Verfahren von Schritt 3 bis Schritt 9 im Abschnitt "[Wiederanbringung der Handballenstützen- und Tastaturbaugruppe](#page-50-0)".
- 2 Bringen Sie die [hintere Abdeckung.](#page-43-0)
- 3 Bauen Sie den [Akku](#page-21-0) wieder ein.
- 4 Bringen Sie die [Bodenabdeckung](#page-18-0) wieder an.

# Entfernen der Lautsprecher

WARNUNG: Bevor Sie Arbeiten im Inneren des Computers ausführen, lesen  $\wedge$ Sie zunächst die im Lieferumfang des Computers enthaltenen Sicherheitshinweise und befolgen Sie die Anweisungen unter Bevor Sie im [Inneren Ihres Computers arbeiten](#page-10-0). Befolgen Sie nach Arbeiten im Inneren des Computers die Anweisungen unter. [nach Abschluss der Arbeiten im](#page-15-0)  [Inneren Ihres Computers.](#page-15-0) Weitere Informationen zur bestmöglichen Einhaltung der Sicherheitsrichtlinien finden Sie auf der Homepage zur Richtlinienkonformität unter [www.dell.com/regulatory\\_compliance.](http://www.dell.com/regulatory_compliance)

#### Voraussetzungen

- 1 Entfernen Sie die [Abdeckung an der Unterseite](#page-16-0).
- 2 Entfernen Sie den [Akku](#page-19-0).
- 3 Entfernen Sie die [hintere Abdeckung](#page-41-0).
- 4 Befolgen Sie das Verfahren von Schritt 1 bis Schritt 8 im Abschnitt "[Entfernen](#page-44-0) [der Handballenstützen- und Tastaturbaugruppe"](#page-44-0).
- **5** Entfernen Sie die [Statusanzeigeplatine](#page-59-0).

#### Vorgehensweise

- 1 Trennen Sie das Lautsprecherkabel von der Systemplatine.
- 2 Entfernen Sie die sechs Schrauben (M2x3 Big Head), mit denen die Lautsprecher und der Woofer am Computersockel befestigt sind.
- 3 Merken Sie sich die Führung des Lautsprecherkabels und entfernen Sie das Lautsprecherkabel aus den Kabelführungen am Computersockel.
- 4 Notieren Sie sich vor dem Anheben der Lautsprecher die Position der Gummidichtungen.

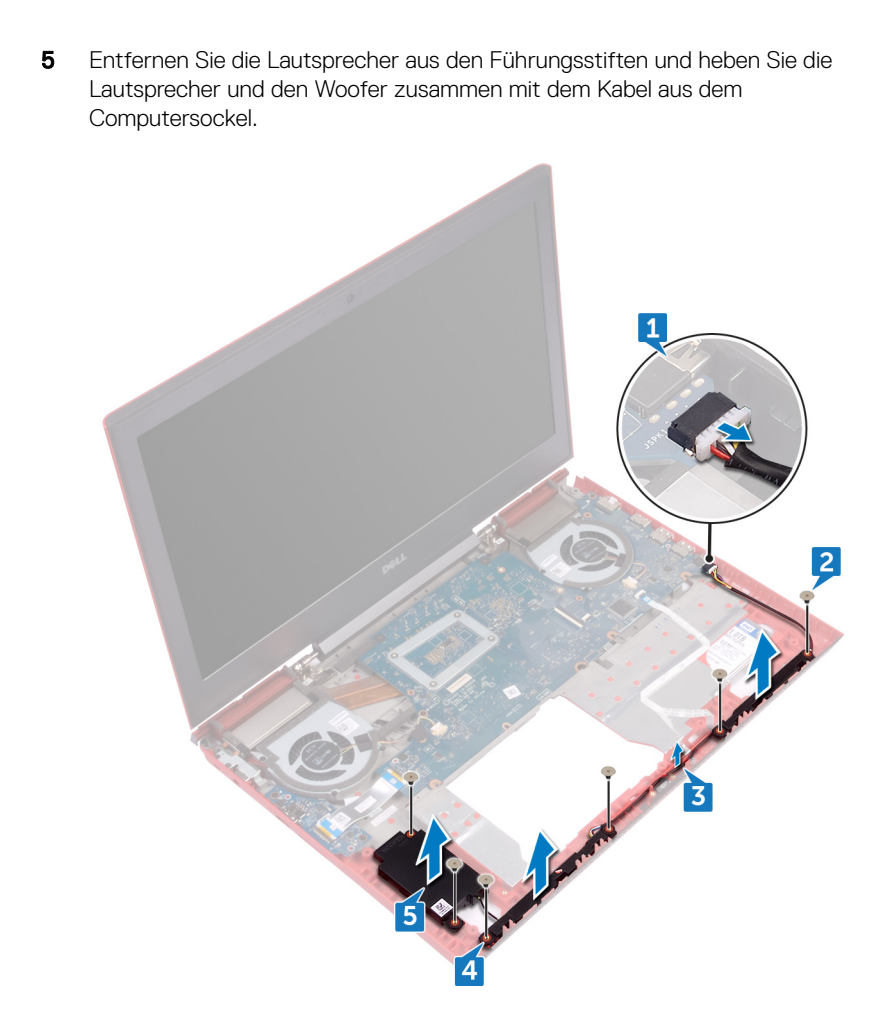

### Wiedereinbauen der Lautsprecher

WARNUNG: Bevor Sie Arbeiten im Inneren des Computers ausführen, lesen Sie zunächst die im Lieferumfang des Computers enthaltenen Sicherheitshinweise und befolgen Sie die Anweisungen unter Bevor Sie im [Inneren Ihres Computers arbeiten](#page-10-0). Befolgen Sie nach Arbeiten im Inneren des Computers die Anweisungen unter. nach Abschluss der Arbeiten im [Inneren Ihres Computers.](#page-15-0) Weitere Informationen zur bestmöglichen Einhaltung der Sicherheitsrichtlinien finden Sie auf der Homepage zur Richtlinienkonformität unter [www.dell.com/regulatory\\_compliance.](http://www.dell.com/regulatory_compliance)

#### Vorgehensweise

- 
- ANMERKUNG: Die Gummidichtungen könnten beim Einbauen der Lautsprecher herausgedrückt werden. Achten Sie darauf, dass sich die Gummidichtungen nach dem Platzieren des Lautsprechers auf der Systemplatine in die entsprechenden Position befinden.
- 1 Richten Sie die Lautsprecher und den Woofer mithilfe der Führungsstifte auf dem Computersockel aus.
- 2 Führen Sie das Lautsprecherkabel durch die Kabelführungen auf dem Computersockel.
- 3 Bringen Sie die sechs Schrauben (M2x3 Big Head), mit denen die Lautsprecher und der Woofer gesichert sind, wieder am Computersockel an.
- 4 Schließen Sie das Lautsprecherkabel an die Systemplatine an.

- 1 Setzen Sie die [Statusanzeigeplatine](#page-61-0) wieder ein.
- 2 Befolgen Sie das Verfahren von Schritt 3 bis Schritt 9 im Abschnitt "[Wiederanbringung der Handballenstützen- und Tastaturbaugruppe](#page-50-0)".
- 3 Bringen Sie die [hintere Abdeckung.](#page-43-0)
- 4 Bauen Sie den [Akku](#page-21-0) wieder ein.
- **5** Bringen Sie die [Bodenabdeckung](#page-18-0) wieder an.

### <span id="page-65-0"></span>Entfernen der Betriebsschalterplatine

WARNUNG: Bevor Sie Arbeiten im Inneren des Computers ausführen, lesen Sie zunächst die im Lieferumfang des Computers enthaltenen Sicherheitshinweise und befolgen Sie die Anweisungen unter Bevor Sie im [Inneren Ihres Computers arbeiten](#page-10-0). Befolgen Sie nach Arbeiten im Inneren des Computers die Anweisungen unter. [nach Abschluss der Arbeiten im](#page-15-0)  [Inneren Ihres Computers.](#page-15-0) Weitere Informationen zur bestmöglichen Einhaltung der Sicherheitsrichtlinien finden Sie auf der Homepage zur Richtlinienkonformität unter [www.dell.com/regulatory\\_compliance.](http://www.dell.com/regulatory_compliance)

#### Voraussetzungen

- 1 Entfernen Sie die [Abdeckung an der Unterseite](#page-16-0).
- 2 Entfernen Sie den [Akku](#page-19-0).
- 3 Entfernen Sie die [hintere Abdeckung](#page-41-0).
- 4 Befolgen Sie das Verfahren von Schritt 1 bis Schritt 8 im Abschnitt "[Entfernen](#page-44-0) [der Handballenstützen- und Tastaturbaugruppe"](#page-44-0).

### Vorgehensweise

1 Entfernen Sie die beiden Schrauben (M2x2,5), mit denen die Betriebsschalterplatine an der Handballenstützen- und Tastaturbaugruppe befestigt ist.

2 Heben Sie die Betriebsschalterplatine zusammen mit dem Kabel aus der Handballenstützen- und Tastaturbaugruppe heraus.

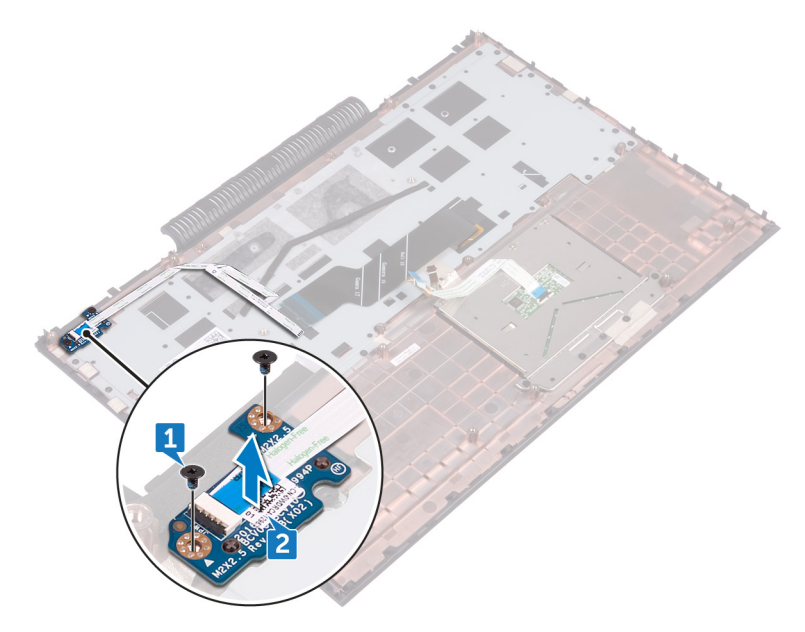

### <span id="page-67-0"></span>Wiedereinsetzen der Betriebsschalterplatine

WARNUNG: Bevor Sie Arbeiten im Inneren des Computers ausführen, lesen Sie zunächst die im Lieferumfang des Computers enthaltenen Sicherheitshinweise und befolgen Sie die Anweisungen unter Bevor Sie im [Inneren Ihres Computers arbeiten](#page-10-0). Befolgen Sie nach Arbeiten im Inneren des Computers die Anweisungen unter. [nach Abschluss der Arbeiten im](#page-15-0)  [Inneren Ihres Computers.](#page-15-0) Weitere Informationen zur bestmöglichen Einhaltung der Sicherheitsrichtlinien finden Sie auf der Homepage zur Richtlinienkonformität unter [www.dell.com/regulatory\\_compliance.](http://www.dell.com/regulatory_compliance)

#### Vorgehensweise

- 1 Richten Sie die Schraubenbohrungen auf der Betriebsschalterplatine an den Schraubenbohrungen auf der Handballenstützen- und Tastaturbaugruppe aus.
- 2 Befestigen Sie die beiden Schrauben (M2x2,5) wieder, mit denen die Betriebsschalterplatine an der Handballenstützen- und Tastaturbaugruppe befestigt ist.

- 1 Befolgen Sie das Verfahren von Schritt 3 bis Schritt 9 im Abschnitt "[Wiederanbringung der Handballenstützen- und Tastaturbaugruppe](#page-50-0)".
- 2 Bringen Sie die [hintere Abdeckung.](#page-43-0)
- 3 Bauen Sie den [Akku](#page-21-0) wieder ein.
- 4 Bringen Sie die [Bodenabdeckung](#page-18-0) wieder an.

# <span id="page-68-0"></span>Entfernen des Touchpads

WARNUNG: Bevor Sie Arbeiten im Inneren des Computers ausführen, lesen ∧ Sie zunächst die im Lieferumfang des Computers enthaltenen Sicherheitshinweise und befolgen Sie die Anweisungen unter Bevor Sie im [Inneren Ihres Computers arbeiten](#page-10-0). Befolgen Sie nach Arbeiten im Inneren des Computers die Anweisungen unter. [nach Abschluss der Arbeiten im](#page-15-0)  [Inneren Ihres Computers.](#page-15-0) Weitere Informationen zur bestmöglichen Einhaltung der Sicherheitsrichtlinien finden Sie auf der Homepage zur Richtlinienkonformität unter [www.dell.com/regulatory\\_compliance.](http://www.dell.com/regulatory_compliance)

#### Voraussetzungen

- 1 Entfernen Sie die [Abdeckung an der Unterseite](#page-16-0).
- 2 Entfernen Sie den [Akku](#page-19-0).
- 3 Entfernen Sie die [hintere Abdeckung](#page-41-0).
- 4 Befolgen Sie das Verfahren von Schritt 1 bis Schritt 8 im Abschnitt "[Entfernen](#page-44-0) [der Handballenstützen- und Tastaturbaugruppe"](#page-44-0).

#### Vorgehensweise

- 1 Lösen Sie das Band, mit dem das Touchpad an der Handballenstützen- und Tastaturbaugruppe befestigt ist.
- 2 Entfernen Sie die vier Schrauben (M2x2), mit denen das Touchpad an der Handballenstützen- und Tastaturbaugruppe befestigt ist.

**3** Heben Sie das Touchpad, zusammen mit dem Kabel, in einem Winkel aus seiner Position unter der Touchpadhalterung aus der Handballenstützen- und Tastaturbaugruppe heraus.

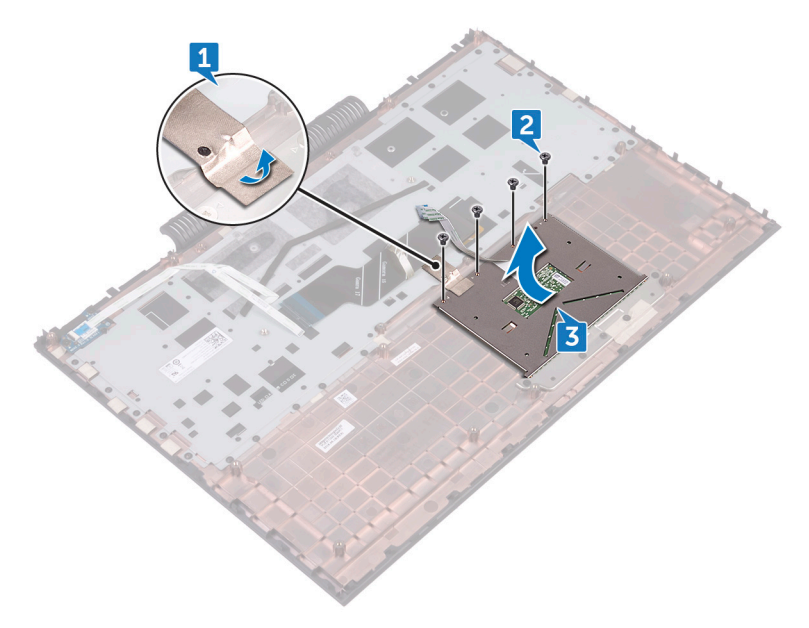

# <span id="page-70-0"></span>Wiedereinbauen des Touchpads

WARNUNG: Bevor Sie Arbeiten im Inneren des Computers ausführen, lesen Sie zunächst die im Lieferumfang des Computers enthaltenen Sicherheitshinweise und befolgen Sie die Anweisungen unter Bevor Sie im [Inneren Ihres Computers arbeiten](#page-10-0). Befolgen Sie nach Arbeiten im Inneren des Computers die Anweisungen unter. [nach Abschluss der Arbeiten im](#page-15-0)  [Inneren Ihres Computers.](#page-15-0) Weitere Informationen zur bestmöglichen Einhaltung der Sicherheitsrichtlinien finden Sie auf der Homepage zur Richtlinienkonformität unter [www.dell.com/regulatory\\_compliance.](http://www.dell.com/regulatory_compliance)

### Vorgehensweise

- 1 Schieben Sie das Touchpad unter der Touchpadhalterung ein.
	- ANMERKUNG: Stellen Sie sicher, dass das Touchpad an der Führung ausgerichtet ist, die auf der Handballenstützen- und Tastaturbaugruppe verfügbar ist, und dass der Spalt auf beiden Seiten auf dem Touchpad gleich ist.
- **2** Richten Sie die Schraubenbohrungen auf dem Touchpad an den Schraubenbohrungen der Handballenstützen- und Tastaturbaugruppe aus.
- 3 Bringen Sie die vier Schrauben (M2x2) wieder an, mit denen das Touchpad an der Handballenstützen- und Tastaturbaugruppe befestigt ist.
- 4 Befestigen Sie das Klebeband, mit dem Touchpad an der Handballenstützenund Tastaturbaugruppe befestigt wird.

- 1 Befolgen Sie das Verfahren von Schritt 3 bis Schritt 9 im Abschnitt "[Wiederanbringung der Handballenstützen- und Tastaturbaugruppe](#page-50-0)".
- 2 Bringen Sie die [hintere Abdeckung.](#page-43-0)
- 3 Bauen Sie den [Akku](#page-21-0) wieder ein.
- 4 Bringen Sie die [Bodenabdeckung](#page-18-0) wieder an.

# Entfernen der Systemplatine

- WARNUNG: Bevor Sie Arbeiten im Inneren des Computers ausführen, lesen ∧ Sie zunächst die im Lieferumfang des Computers enthaltenen Sicherheitshinweise und befolgen Sie die Anweisungen unter Bevor Sie im [Inneren Ihres Computers arbeiten](#page-10-0). Befolgen Sie nach Arbeiten im Inneren des Computers die Anweisungen unter. [nach Abschluss der Arbeiten im](#page-15-0)  [Inneren Ihres Computers.](#page-15-0) Weitere Informationen zur bestmöglichen Einhaltung der Sicherheitsrichtlinien finden Sie auf der Homepage zur Richtlinienkonformität unter [www.dell.com/regulatory\\_compliance.](http://www.dell.com/regulatory_compliance)
- ANMERKUNG: Die Service-Tag-Nummer Ihres Computers befindet sich auf Ø der Systemplatine. Sie müssen die Service-Tag-Nummer nach dem Wiedereinbauen der Systemplatine im System-Setup eingeben.
- ANMERKUNG: Durch das Wiedereinbauen der Systemplatine werden alle Ø Änderungen im BIOS, die Sie über das System-Setup vorgenommen haben, entfernt. Sie müssen die entsprechenden Änderungen erneut vornehmen, nachdem Sie die Systemplatine ausgetauscht haben.
- ANMERKUNG: Bevor Sie die Kabel von der Systemplatine trennen, notieren Ø Sie sich die Position der Anschlüsse, sodass Sie die Kabel nach dem Wiedereinbau der Systemplatine wieder korrekt anschließen können.

#### Voraussetzungen

- 1 Entfernen Sie die [Abdeckung an der Unterseite](#page-16-0).
- 2 Entfernen Sie den [Akku](#page-19-0).
- 3 Entfernen Sie die [hintere Abdeckung](#page-41-0).
- 4 Entfernen Sie die [Speichermodule](#page-22-0).
- **5** Entfernen Sie das [SSD-Laufwerk](#page-30-0).
- 6 Entfernen Sie die [Wireless-Karte.](#page-34-0)
- 7 Befolgen Sie das Verfahren von Schritt 1 bis Schritt 8 im Abschnitt "[Entfernen](#page-44-0) [der Handballenstützen- und Tastaturbaugruppe"](#page-44-0).
- 8 Entfernen Sie die [Lüfter.](#page-55-0)
### Vorgehensweise

- 1 Entfernen Sie die Schraube (M2x3), mit der die Bildschirmkabel-Halterung an der Systemplatine befestigt ist.
- 2 Heben Sie die Bildschirmkabelhalterung aus der Systemplatine heraus.
- 3 Trennen Sie mit der Zuglasche das Bildschirmkabel von der Systemplatine.
- 4 Trennen Sie das Kabel der Knopfzellenbatterie von der Systemplatine.
- 5 Ziehen Sie das Festplattenlaufwerkkabel mithilfe der Zuglasche von der Systemplatine ab.
- 6 Trennen Sie mithilfe der Zuglasche das Kamerakabel von der Systemplatine.

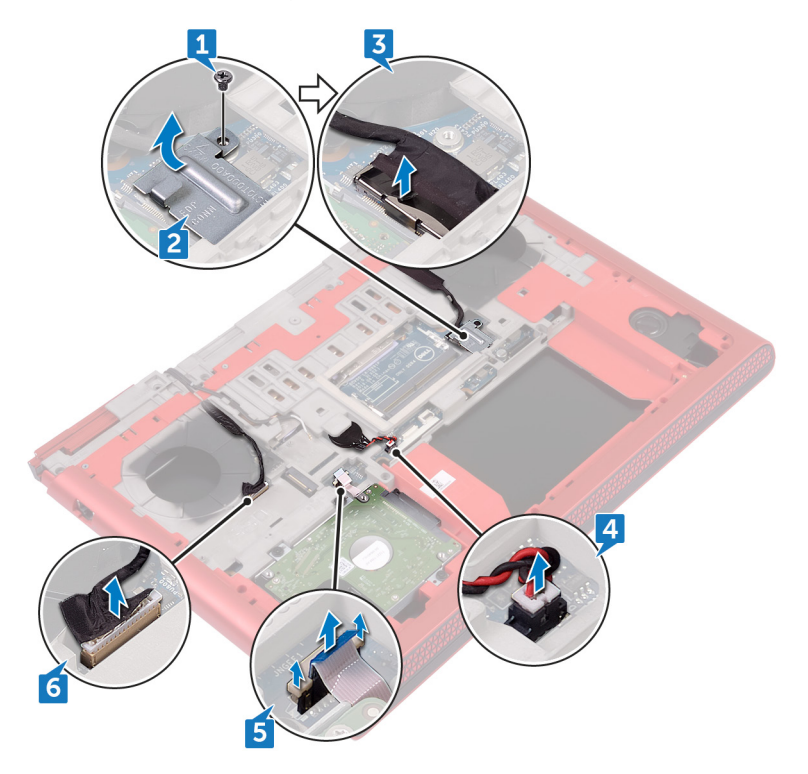

- 7 Drehen Sie den Computer um und öffnen Sie den Bildschirm so weit wie möglich.
- 8 Trennen Sie das Lautsprecherkabel von der Systemplatine.
- 9 Öffnen Sie den Riegel und trennen Sie das Kabel der Statusanzeigeplatine von der Systemplatine.
- 10 Öffnen Sie den Riegel und trennen Sie das E/A-Platinenkabel von der Systemplatine.

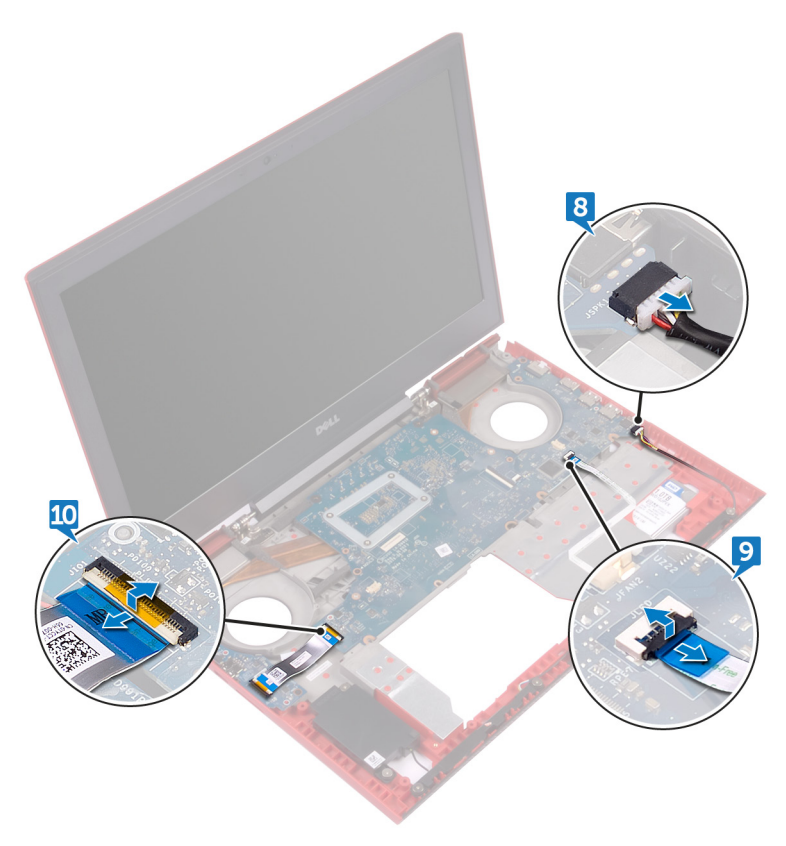

- 11 Entfernen Sie die zwei Schrauben (M2x3), mit denen die Systemplatine am Computersockel befestigt ist.
- 12 Lösen Sie vorsichtig die Anschlüsse auf der Systemplatine aus den Steckplätzen auf dem Computersockel.

13 Heben Sie die Systemplatine schräg an und drehen Sie die Systemplatine um.

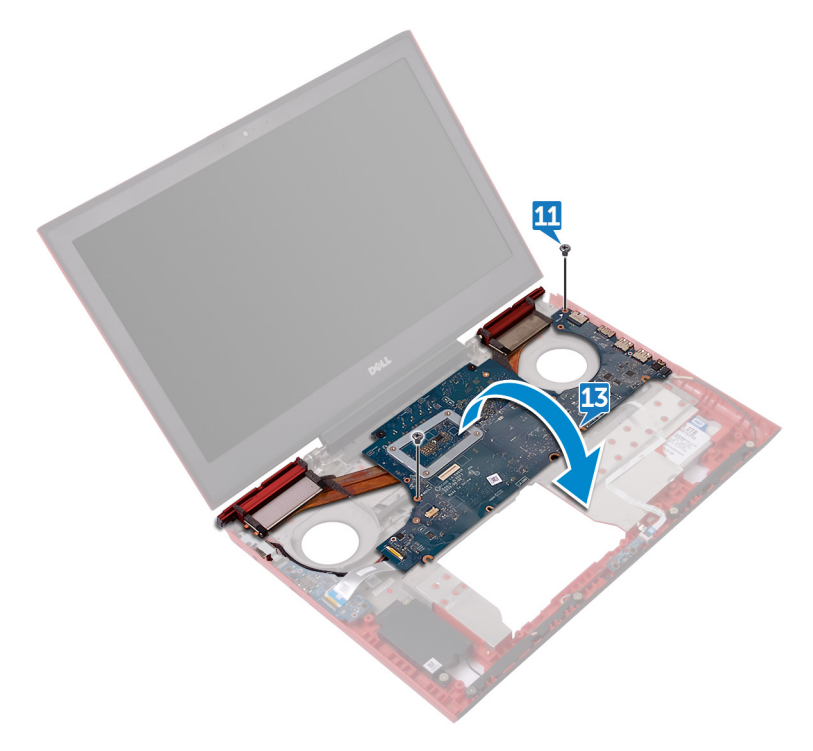

Trennen Sie das Netzadapteranschlusskabel von der Systemplatine.

15 Entfernen Sie den [Kühlkörper](#page-79-0).

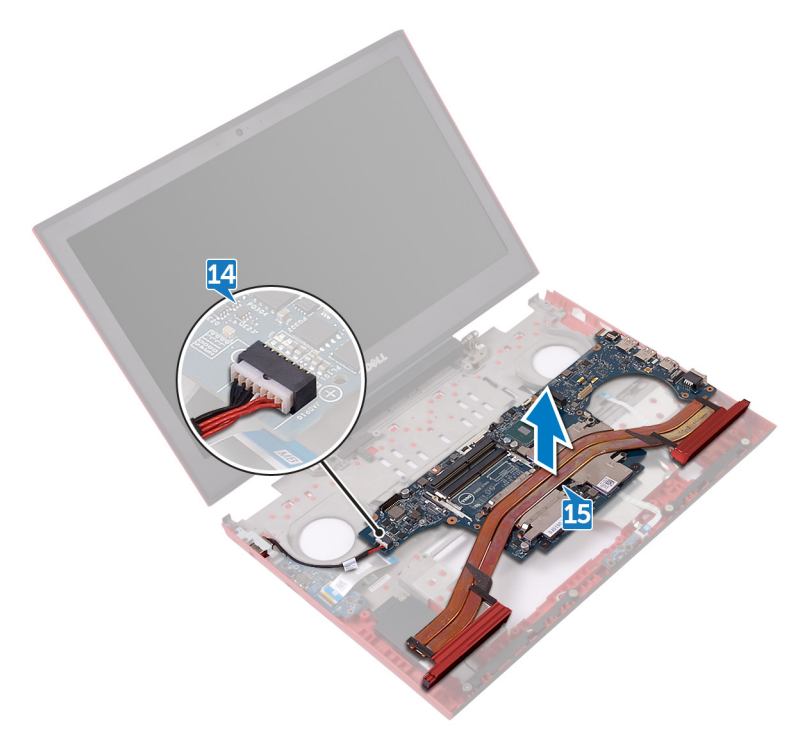

# <span id="page-76-0"></span>Wiedereinbauen der **Systemplatine**

- WARNUNG: Bevor Sie Arbeiten im Inneren des Computers ausführen, lesen Sie zunächst die im Lieferumfang des Computers enthaltenen Sicherheitshinweise und befolgen Sie die Anweisungen unter Bevor Sie im [Inneren Ihres Computers arbeiten](#page-10-0). Befolgen Sie nach Arbeiten im Inneren des Computers die Anweisungen unter. nach Abschluss der Arbeiten im [Inneren Ihres Computers.](#page-15-0) Weitere Informationen zur bestmöglichen Einhaltung der Sicherheitsrichtlinien finden Sie auf der Homepage zur Richtlinienkonformität unter [www.dell.com/regulatory\\_compliance.](http://www.dell.com/regulatory_compliance)
- ANMERKUNG: Die Service-Tag-Nummer Ihres Computers befindet sich auf Ø der Systemplatine. Sie müssen die Service-Tag-Nummer nach dem Wiedereinbauen der Systemplatine im System-Setup eingeben.
- ANMERKUNG: Durch das Wiedereinbauen der Systemplatine werden alle Änderungen im BIOS, die Sie über das System-Setup vorgenommen haben, entfernt. Sie müssen die entsprechenden Änderungen erneut vornehmen, nachdem Sie die Systemplatine ausgetauscht haben.

### Vorgehensweise

- 1 Setzen Sie den [Kühlkörper](#page-80-0) wieder ein.
- 2 Verbinden Sie das Netzadapteranschlusskabel mit der Systemplatine.
- 3 Drehen Sie die Systemplatine um.
- 4 Schieben Sie die Anschlüsse auf der Systemplatine in die Steckplätze auf dem Computersockel und richten Sie die Schraubenbohrungen auf der Systemplatine an den Schraubenbohrungen auf dem Computersockel aus.
- 5 Befestigen Sie die zwei Schrauben (M2x3) wieder, mit denen die Systemplatine am Computersockel befestigt wird.
- 6 Schieben Sie das E/A-Platinenkabel und das Kabel der Statusanzeigeplatine in ihre entsprechenden Anschlüsse an der Systemplatine und schließen Sie die Riegel, um die Kabel zu befestigen.
- 7 Schließen Sie das Lautsprecherkabel an die Systemplatine an.
- 8 Schließen Sie den Bildschirm und drehen Sie den Computer um.
- 9 Schließen Sie das Kamerakabel, Festplattenlaufwerkkabel, das Kabel der Knopfzellenbatterie und das Bildschirmkabel an der Systemplatine an.
- 10 Richten Sie die Schraubenbohrung in der Wireless-Kartenhalterung mit der Schraubenbohrung in der Systemplatine aus.
- 11 Befestigen Sie die Schraube (M2x3) wieder, mit der die Bildschirmkabelhalterung an der Systemplatine befestigt wird.

- 1 Setzen Sie die [Lüfter](#page-58-0) ein.
- 2 Befolgen Sie das Verfahren von Schritt 3 bis Schritt 9 im Abschnitt "[Wiederanbringung der Handballenstützen- und Tastaturbaugruppe](#page-50-0)".
- 3 Setzen Sie die [Wireless-Karte](#page-36-0) wieder ein.
- 4 Bauen Sie das [SSD-Laufwerk](#page-32-0) wieder ein.
- **5** Setzen Sie die [Speichermodule](#page-24-0) wieder ein.
- 6 Bringen Sie die [hintere Abdeckung.](#page-43-0)
- 7 Bauen Sie den [Akku](#page-21-0) wieder ein.
- 8 Bringen Sie die [Bodenabdeckung](#page-18-0) wieder an.

# Entfernen des Kühlkörpers

WARNUNG: Bevor Sie Arbeiten im Inneren des Computers ausführen, lesen W. Sie zunächst die im Lieferumfang des Computers enthaltenen Sicherheitshinweise und befolgen Sie die Anweisungen unter Bevor Sie im [Inneren Ihres Computers arbeiten](#page-10-0). Befolgen Sie nach Arbeiten im Inneren des Computers die Anweisungen unter. [nach Abschluss der Arbeiten im](#page-15-0)  [Inneren Ihres Computers.](#page-15-0) Weitere Informationen zur bestmöglichen Einhaltung der Sicherheitsrichtlinien finden Sie auf der Homepage zur Richtlinienkonformität unter [www.dell.com/regulatory\\_compliance.](http://www.dell.com/regulatory_compliance)

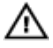

WARNUNG: Der Kühlkörper kann im normalen Betrieb heiß werden. Lassen Sie den Kühlkörper ausreichend abkühlen, bevor Sie ihn berühren.

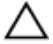

VORSICHT: Um eine maximale Kühlleistung für den Prozessor sicherzustellen, vermeiden Sie jede Berührung der Wärmeleitbereiche auf dem Kühlkörper. Durch Hautfette kann die Wärmeleitfähigkeit der Wärmeleitpaste verringert werden.

### Voraussetzungen

- 1 Entfernen Sie die [Abdeckung an der Unterseite](#page-16-0).
- 2 Entfernen Sie den [Akku](#page-19-0).
- 3 Entfernen Sie die [hintere Abdeckung](#page-41-0).
- 4 Entfernen Sie die [Speichermodule](#page-22-0).
- 5 Entfernen Sie das [SSD-Laufwerk](#page-30-0).
- 6 Entfernen Sie die [Wireless-Karte.](#page-34-0)
- 7 Befolgen Sie das Verfahren von Schritt 1 bis Schritt 8 im Abschnitt "[Entfernen](#page-44-0) [der Handballenstützen- und Tastaturbaugruppe"](#page-44-0).
- 8 Entfernen Sie die [Lüfter.](#page-55-0)
- 9 Entfernen Sie die [Systemplatine.](#page-71-0)

### <span id="page-79-0"></span>Vorgehensweise

#### ANMERKUNG: Das Aussehen des Kühlkörpers auf Ihrem Computer Ø unterscheiden sich eventuell von der Abbildung in diesem Kapitel.

- 1 Entfernen Sie nacheinander (in der auf dem Kühlkörper angegebenen Reihenfolge) die sechs Schrauben (M2x3), mit denen der Kühlkörper auf der Systemplatine befestigt ist.
- 2 Heben Sie den Kühlkörper von der Systemplatine.

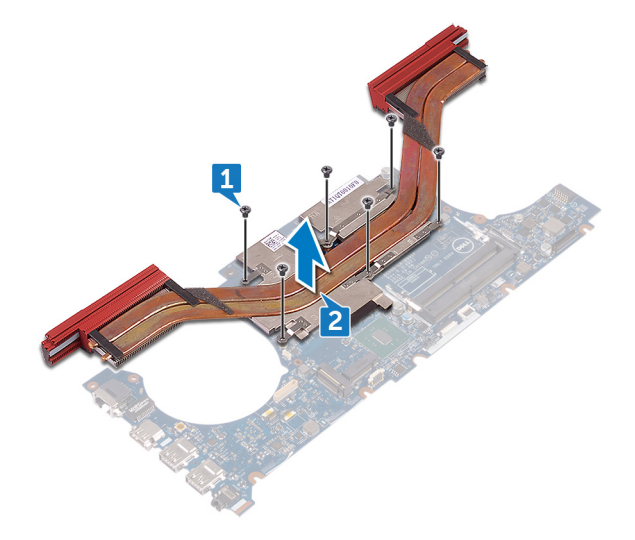

# <span id="page-80-0"></span>Wiedereinbauen des Kühlkörpers

WARNUNG: Bevor Sie Arbeiten im Inneren des Computers ausführen, lesen Sie zunächst die im Lieferumfang des Computers enthaltenen Sicherheitshinweise und befolgen Sie die Anweisungen unter Bevor Sie im [Inneren Ihres Computers arbeiten](#page-10-0). Befolgen Sie nach Arbeiten im Inneren des Computers die Anweisungen unter. [nach Abschluss der Arbeiten im](#page-15-0)  [Inneren Ihres Computers.](#page-15-0) Weitere Informationen zur bestmöglichen Einhaltung der Sicherheitsrichtlinien finden Sie auf der Homepage zur Richtlinienkonformität unter [www.dell.com/regulatory\\_compliance.](http://www.dell.com/regulatory_compliance)

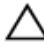

VORSICHT: Durch eine falsche Ausrichtung des Kühlkörpers können die Systemplatine und der Prozessor beschädigt werden.

ANMERKUNG: Die ursprüngliche Wärmeleitpaste kann wiederverwendet werden, wenn die ursprüngliche Systemplatine und der ursprüngliche Kühlkörper gemeinsam wieder eingebaut werden. Wenn die Systemplatine oder der Kühlkörper ausgetauscht werden, dann verwenden Sie das im Kit enthaltene Wärmeleitpad, um die Wärmeleitfähigkeit sicherzustellen.

### Vorgehensweise

- 1 Richten Sie die Schraubenbohrungen auf dem Kühlkörper an den Schraubenbohrungen auf der Systemplatine aus.
- 2 Bringen Sie nacheinander (in der auf dem Kühlkörper angegebenen Reihenfolge) die sechs Schrauben (M2x3), mit denen der Kühlkörper auf der Systemplatine befestigt ist, wieder an.

- 1 Bauen Sie die [Systemplatine](#page-76-0) wieder ein.
- 2 Setzen Sie die [Lüfter](#page-58-0) ein.
- 3 Befolgen Sie das Verfahren von Schritt 3 bis Schritt 9 im Abschnitt "[Wiederanbringung der Handballenstützen- und Tastaturbaugruppe"](#page-50-0).
- 4 Setzen Sie die [Wireless-Karte](#page-36-0) wieder ein.
- **5** Bauen Sie das [SSD-Laufwerk](#page-32-0) wieder ein.
- 6 Setzen Sie die [Speichermodule](#page-24-0) wieder ein.
- 7 Bringen Sie die [hintere Abdeckung.](#page-43-0)
- 8 Bauen Sie den [Akku](#page-21-0) wieder ein.
- 9 Bringen Sie die [Bodenabdeckung](#page-18-0) wieder an.

## Entfernen des Netzadapteranschlusses

WARNUNG: Bevor Sie Arbeiten im Inneren des Computers ausführen, lesen Sie zunächst die im Lieferumfang des Computers enthaltenen Sicherheitshinweise und befolgen Sie die Anweisungen unter Bevor Sie im [Inneren Ihres Computers arbeiten](#page-10-0). Befolgen Sie nach Arbeiten im Inneren des Computers die Anweisungen unter. [nach Abschluss der Arbeiten im](#page-15-0)  [Inneren Ihres Computers.](#page-15-0) Weitere Informationen zur bestmöglichen Einhaltung der Sicherheitsrichtlinien finden Sie auf der Homepage zur Richtlinienkonformität unter [www.dell.com/regulatory\\_compliance.](http://www.dell.com/regulatory_compliance)

### Voraussetzungen

- 1 Entfernen Sie die [Abdeckung an der Unterseite](#page-16-0).
- 2 Entfernen Sie den [Akku](#page-19-0).
- 3 Entfernen Sie die [hintere Abdeckung](#page-41-0).
- 4 Befolgen Sie das Verfahren von Schritt 1 bis Schritt 8 im Abschnitt "[Entfernen](#page-44-0) [der Handballenstützen- und Tastaturbaugruppe"](#page-44-0).
- 5 Entfernen Sie die [Lüfter.](#page-55-0)
- **6** Entfernen Sie die [Systemplatine.](#page-71-0)

### Vorgehensweise

- 1 Entfernen Sie die vier Schrauben (M2x3), die die Netzadapteranschlusshalterung mit dem Computersockel verbinden.
- 2 Heben Sie die Netzadapteranschlusshalterung aus dem Computersockel.
- 3 Ziehen Sie das Netzadapterkabel aus den Kabelführungen am Computersockel.

Heben Sie den Netzadapteranschluss zusammen mit dem Kabel vom Computersockel ab.

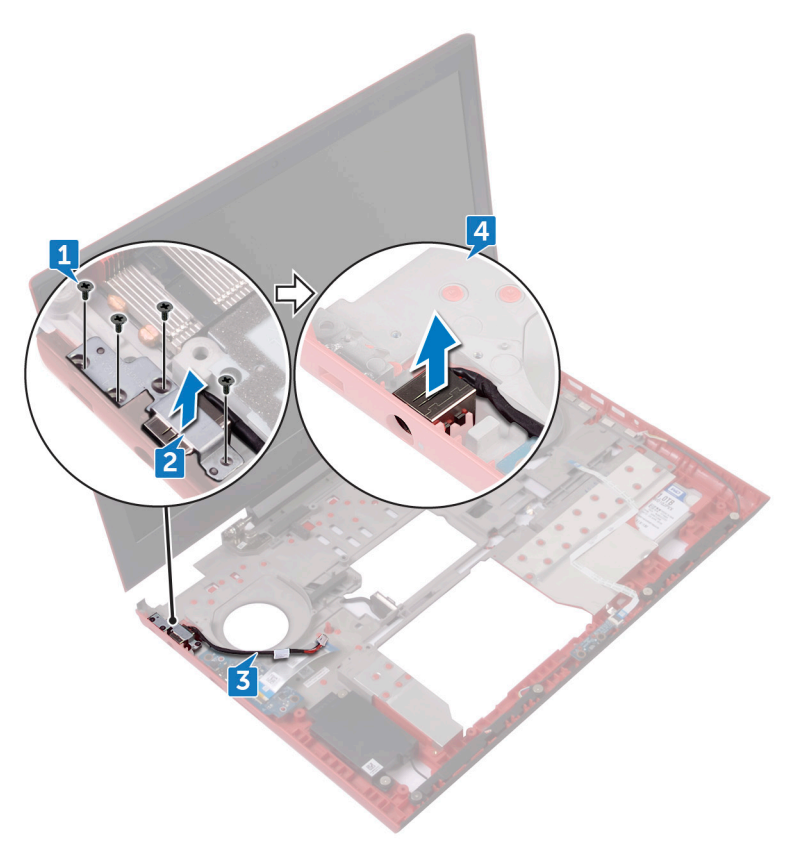

# Wiedereinbauen des Netzadapteranschlusses

WARNUNG: Bevor Sie Arbeiten im Inneren des Computers ausführen, lesen Sie zunächst die im Lieferumfang des Computers enthaltenen Sicherheitshinweise und befolgen Sie die Anweisungen unter Bevor Sie im [Inneren Ihres Computers arbeiten](#page-10-0). Befolgen Sie nach Arbeiten im Inneren des Computers die Anweisungen unter. [nach Abschluss der Arbeiten im](#page-15-0)  [Inneren Ihres Computers.](#page-15-0) Weitere Informationen zur bestmöglichen Einhaltung der Sicherheitsrichtlinien finden Sie auf der Homepage zur Richtlinienkonformität unter [www.dell.com/regulatory\\_compliance.](http://www.dell.com/regulatory_compliance)

### Vorgehensweise

- 1 Platzieren Sie den Netzadapteranschluss in den Anschluss am Computersockel.
- 2 Richten Sie die Schraubenbohrungen auf der Halterung für den Netzadapteranschluss an den Schraubenbohrungen auf dem Computersockel aus.
- 3 Setzen Sie die vier Schrauben (M2x3) wieder ein, die die Netzadapteranschlusshalterung mit dem Computersockel verbinden.
- 4 Führen Sie das Netzadapteranschlusskabel durch die Kabelführungen am Computersockel.
- 5 Verbinden Sie das Netzadapteranschlusskabel mit der Systemplatine.

- 1 Bauen Sie die [Systemplatine](#page-76-0) wieder ein.
- 2 Setzen Sie die [Lüfter](#page-55-0) ein.
- 3 Befolgen Sie das Verfahren von Schritt 3 bis Schritt 9 im Abschnitt "[Wiederanbringung der Handballenstützen- und Tastaturbaugruppe"](#page-50-0).
- 4 Bringen Sie die [hintere Abdeckung.](#page-43-0)
- **5** Bringen Sie die [Bodenabdeckung](#page-18-0) wieder an.
- 6 Bauen Sie den [Akku](#page-21-0) wieder ein.

# <span id="page-85-0"></span>Entfernen der Bildschirmbaugruppe

WARNUNG: Bevor Sie Arbeiten im Inneren des Computers ausführen, lesen Sie zunächst die im Lieferumfang des Computers enthaltenen Sicherheitshinweise und befolgen Sie die Anweisungen unter Bevor Sie im [Inneren Ihres Computers arbeiten](#page-10-0). Befolgen Sie nach Arbeiten im Inneren des Computers die Anweisungen unter. [nach Abschluss der Arbeiten im](#page-15-0)  [Inneren Ihres Computers.](#page-15-0) Weitere Informationen zur bestmöglichen Einhaltung der Sicherheitsrichtlinien finden Sie auf der Homepage zur Richtlinienkonformität unter [www.dell.com/regulatory\\_compliance.](http://www.dell.com/regulatory_compliance)

### Voraussetzungen

- 1 Entfernen Sie die [Abdeckung an der Unterseite](#page-16-0).
- 2 Entfernen Sie den [Akku](#page-19-0).
- 3 Entfernen Sie die [hintere Abdeckung](#page-41-0).
- 4 Entfernen Sie die [Wireless-Karte.](#page-34-0)
- 5 Befolgen Sie das Verfahren von Schritt 1 bis Schritt 8 im Abschnitt "[Entfernen](#page-44-0) [der Handballenstützen- und Tastaturbaugruppe"](#page-44-0).

### Vorgehensweise

- 1 Trennen Sie mithilfe der Zuglasche das Bildschirmkabel von der Systemplatine.
- 2 Ziehen Sie das Kamerakabel vom Computersockel ab.
- 3 Notieren Sie sich die Antennenkabelführung und entfernen Sie die Antennenkabel aus den Kabelführungen auf dem Computersockel.
- 4 Drehen Sie die Schraube (M3x3) heraus, mit der die Bildschirmkabel-Halterung an der Systemplatine befestigt ist.
- 5 Heben Sie die Bildschirmkabelhalterun vom Computersockel ab.
- 6 Trennen Sie mithilfe der Zuglasche das Bildschirmkabel von der Systemplatine.

7 Entfernen Sie das Bildschirmkabel aus den Kabelführungen auf dem Computersockel und entfernen Sie das Bildschirmkabel aus dem Computersockel.

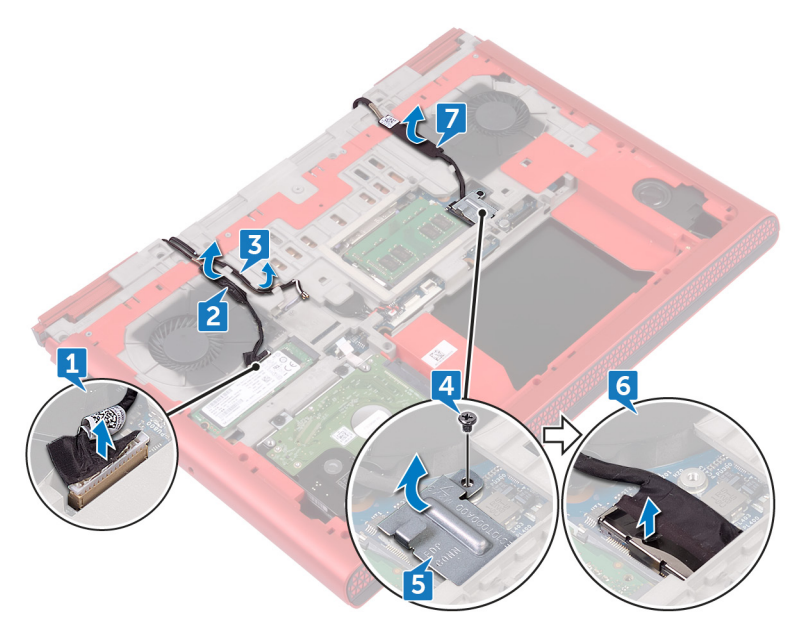

8 Entfernen Sie die zwei Schrauben (M2x3), mit denen die Bildschirmbaugruppe am Computersockel befestigt ist.

9 Entfernen Sie die zwei Schrauben (M2,5x5), mit denen die Bildschirmbaugruppe am Computersockel befestigt ist.

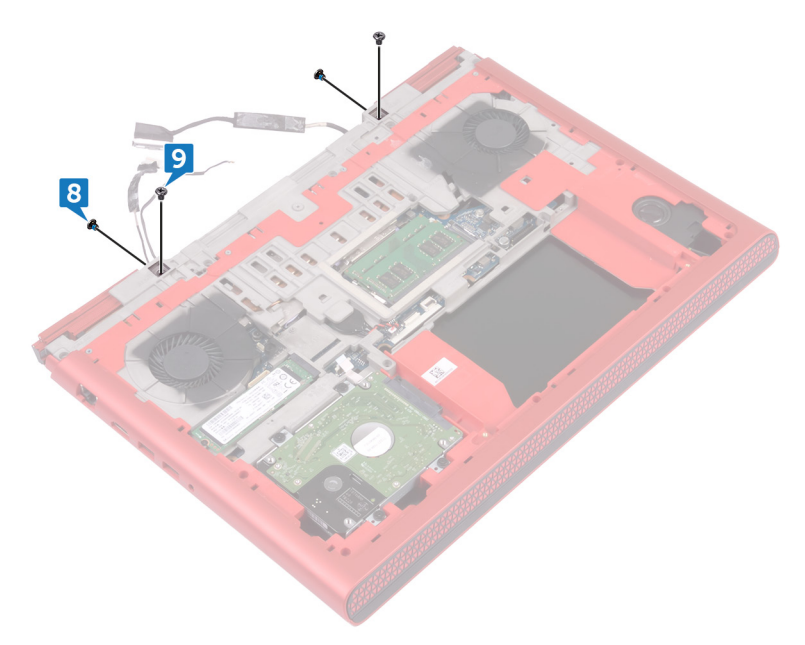

- 10 Den Computer herumdrehen und den Bildschirm öffnen.
- 11 Entfernen Sie die zwei Schrauben (M2,5x5), mit denen die Bildschirmbaugruppe am Computersockel befestigt ist.

Heben Sie die Bildschirmbaugruppe vom Computersockel ab.

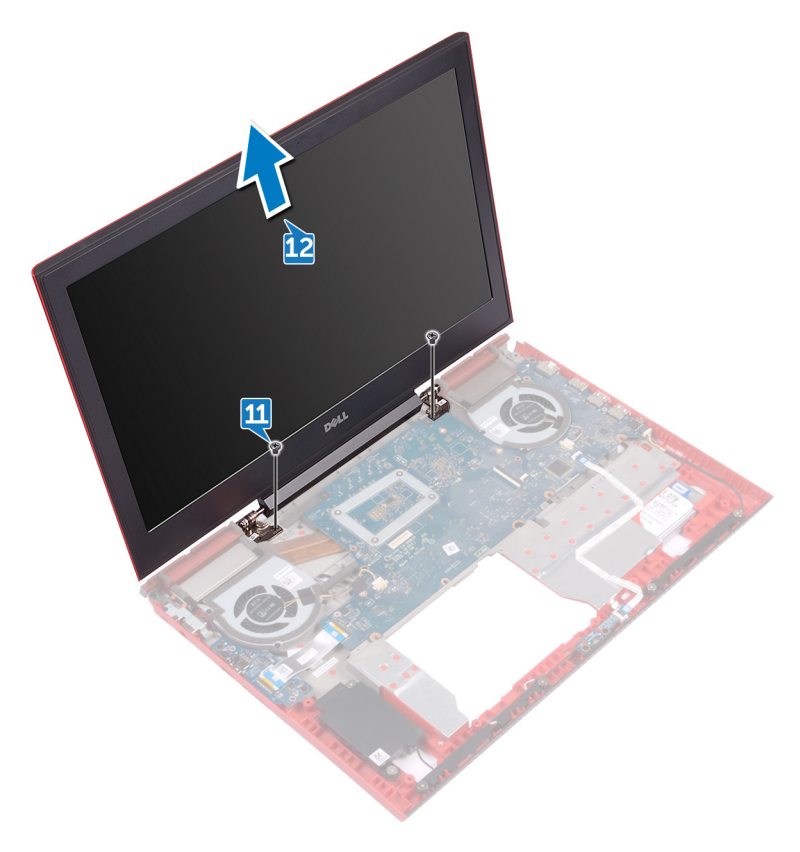

# <span id="page-89-0"></span>Wiedereinsetzen der Bildschirmbaugruppe

WARNUNG: Bevor Sie Arbeiten im Inneren des Computers ausführen, lesen Sie zunächst die im Lieferumfang des Computers enthaltenen Sicherheitshinweise und befolgen Sie die Anweisungen unter Bevor Sie im [Inneren Ihres Computers arbeiten](#page-10-0). Befolgen Sie nach Arbeiten im Inneren des Computers die Anweisungen unter. [nach Abschluss der Arbeiten im](#page-15-0)  [Inneren Ihres Computers.](#page-15-0) Weitere Informationen zur bestmöglichen Einhaltung der Sicherheitsrichtlinien finden Sie auf der Homepage zur Richtlinienkonformität unter [www.dell.com/regulatory\\_compliance.](http://www.dell.com/regulatory_compliance)

### Vorgehensweise

- 1 Richten Sie die Schraubenbohrungen der Bildschirmbaugruppe mit den Schraubenbohrungen im Computersockel aus.
- 2 Befestigen Sie die zwei Schrauben (M2x2.5) wieder, mit denen die Bildschirmbaugruppe am Computersockel befestigt ist.
- 3 Schließen Sie den Bildschirm und drehen Sie den Computer um.
- 4 Befestigen Sie die zwei Schrauben (M2x3) wieder, mit denen die Bildschirmbaugruppe am Computersockel befestigt ist.
- 5 Befestigen Sie die zwei Schrauben (M2,5x5) wieder, mit denen die Bildschirmbaugruppe am Computersockel befestigt ist.
- 6 Führen Sie das Bildschirmkabel durch die Kabelführungen auf dem Computersockel.
- **7** Befestigen Sie das Bildschirmkabel und das Kamerakabel am Computersockel.
- 8 Verbinden Sie das Bildschirmkabel mit dem entsprechenden Anschluss auf der Systemplatine.
- 9 Richten Sie die Schraubenbohrung auf der Bildschirmkabelhalterung mit der Schraubenbohrung auf dem Computersockel aus.
- 10 Befestigen Sie die Schraube (M3x3) wieder, mit der die Bildschirmkabelhalterung am Computersockel befestigt ist.
- 11 Führen Sie das Antennenkabel durch die Kabelführungen am Computersockel.
- 12 Befestigen Sie das Kamerakabel am Computersockel.
- 13 Schließen Sie das Kamerakabel an der Systemplatine an.

- 1 Befolgen Sie das Verfahren von Schritt 3 bis Schritt 9 im Abschnitt "[Wiederanbringung der Handballenstützen- und Tastaturbaugruppe"](#page-50-0).
- 2 Setzen Sie die [Wireless-Karte](#page-36-0) wieder ein.
- 3 Bringen Sie die [hintere Abdeckung.](#page-43-0)
- 4 Bauen Sie den [Akku](#page-21-0) wieder ein.
- **5** Bringen Sie die [Bodenabdeckung](#page-18-0) wieder an.

# <span id="page-91-0"></span>Entfernen der Bildschirmblende

WARNUNG: Bevor Sie Arbeiten im Inneren des Computers ausführen, lesen Sie zunächst die im Lieferumfang des Computers enthaltenen Sicherheitshinweise und befolgen Sie die Anweisungen unter Bevor Sie im [Inneren Ihres Computers arbeiten](#page-10-0). Befolgen Sie nach Arbeiten im Inneren des Computers die Anweisungen unter. [nach Abschluss der Arbeiten im](#page-15-0)  [Inneren Ihres Computers.](#page-15-0) Weitere Informationen zur bestmöglichen Einhaltung der Sicherheitsrichtlinien finden Sie auf der Homepage zur Richtlinienkonformität unter [www.dell.com/regulatory\\_compliance.](http://www.dell.com/regulatory_compliance)

### Voraussetzungen

![](_page_91_Picture_3.jpeg)

ANMERKUNG: Diese Anweisungen gelten nur für Laptops ohne Touchscreen.

- 1 Entfernen Sie die [Abdeckung an der Unterseite](#page-16-0).
- 2 Entfernen Sie den [Akku](#page-19-0).
- 3 Entfernen Sie die [hintere Abdeckung](#page-41-0).
- 4 Entfernen Sie die [Wireless-Karte.](#page-34-0)
- 5 Befolgen Sie das Verfahren von Schritt 1 bis Schritt 8 im Abschnitt "[Entfernen](#page-44-0) [der Handballenstützen- und Tastaturbaugruppe"](#page-44-0).
- 6 Entfernen Sie die [Bildschirmbaugruppe.](#page-85-0)

### Vorgehensweise

1 Heben Sie mithilfe Ihrer Fingerspitzen vorsichtig die äußeren Kanten der Bildschirmblende an.

Heben Sie die Blende aus der Bildschirmbaugruppe.

![](_page_92_Picture_1.jpeg)

## <span id="page-93-0"></span>Wiedereinbauen der Bildschirmblende

WARNUNG: Bevor Sie Arbeiten im Inneren des Computers ausführen, lesen Sie zunächst die im Lieferumfang des Computers enthaltenen Sicherheitshinweise und befolgen Sie die Anweisungen unter Bevor Sie im [Inneren Ihres Computers arbeiten](#page-10-0). Befolgen Sie nach Arbeiten im Inneren des Computers die Anweisungen unter. nach Abschluss der Arbeiten im [Inneren Ihres Computers.](#page-15-0) Weitere Informationen zur bestmöglichen Einhaltung der Sicherheitsrichtlinien finden Sie auf der Homepage zur Richtlinienkonformität unter [www.dell.com/regulatory\\_compliance.](http://www.dell.com/regulatory_compliance)

### Vorgehensweise

Richten Sie die Bildschirmblende an der hinteren Bildschirmabdeckung aus und lassen Sie sie vorsichtig einrasten.

- 1 Bauen Sie die [Bildschirmbaugruppe](#page-89-0) wieder ein.
- 2 Befolgen Sie das Verfahren von Schritt 3 bis Schritt 9 im Abschnitt "[Wiederanbringung der Handballenstützen- und Tastaturbaugruppe](#page-50-0)".
- 3 Setzen Sie die [Wireless-Karte](#page-36-0) wieder ein.
- 4 Bringen Sie die [hintere Abdeckung.](#page-43-0)
- 5 Bauen Sie den [Akku](#page-21-0) wieder ein.
- 6 Bringen Sie die [Bodenabdeckung](#page-18-0) wieder an.

# <span id="page-94-0"></span>Entfernen der Bildschirmscharniere

WARNUNG: Bevor Sie Arbeiten im Inneren des Computers ausführen, lesen Sie zunächst die im Lieferumfang des Computers enthaltenen Sicherheitshinweise und befolgen Sie die Anweisungen unter Bevor Sie im [Inneren Ihres Computers arbeiten](#page-10-0). Befolgen Sie nach Arbeiten im Inneren des Computers die Anweisungen unter. nach Abschluss der Arbeiten im [Inneren Ihres Computers.](#page-15-0) Weitere Informationen zur bestmöglichen Einhaltung der Sicherheitsrichtlinien finden Sie auf der Homepage zur Richtlinienkonformität unter [www.dell.com/regulatory\\_compliance.](http://www.dell.com/regulatory_compliance)

### Voraussetzungen

![](_page_94_Picture_3.jpeg)

#### ANMERKUNG: Diese Anweisungen gelten nur für Laptops ohne Touchscreen.

- 1 Entfernen Sie die [Abdeckung an der Unterseite](#page-16-0).
- 2 Entfernen Sie den [Akku](#page-19-0).
- 3 Entfernen Sie die [hintere Abdeckung](#page-41-0).
- 4 Entfernen Sie die [Wireless-Karte.](#page-34-0)
- 5 Befolgen Sie das Verfahren von Schritt 1 bis Schritt 8 im Abschnitt "[Entfernen](#page-44-0) [der Handballenstützen- und Tastaturbaugruppe"](#page-44-0).
- 6 Entfernen Sie die [Bildschirmbaugruppe.](#page-85-0)
- 7 Entfernen Sie die [Bildschirmblende](#page-91-0).

### Vorgehensweise

1 Entfernen Sie die acht Schrauben (M2,5-x2,5), mit denen die Bildschirmscharniere an der hinteren Bildschirmabdeckung befestigt werden. Heben Sie die Bildschirmscharniere von der hinteren Bildschirmabdeckung ab.

![](_page_95_Picture_1.jpeg)

## <span id="page-96-0"></span>Wiedereinsetzen der Bildschirmscharniere

WARNUNG: Bevor Sie Arbeiten im Inneren des Computers ausführen, lesen Sie zunächst die im Lieferumfang des Computers enthaltenen Sicherheitshinweise und befolgen Sie die Anweisungen unter Bevor Sie im [Inneren Ihres Computers arbeiten](#page-10-0). Befolgen Sie nach Arbeiten im Inneren des Computers die Anweisungen unter. nach Abschluss der Arbeiten im [Inneren Ihres Computers.](#page-15-0) Weitere Informationen zur bestmöglichen Einhaltung der Sicherheitsrichtlinien finden Sie auf der Homepage zur Richtlinienkonformität unter [www.dell.com/regulatory\\_compliance.](http://www.dell.com/regulatory_compliance)

### Vorgehensweise

- 1 Richten Sie die Schraubenbohrungen der Bildschirmscharniere an den Schraubenbohrungen der hinteren Bildschirmabdeckung aus.
- 2 Bringen Sie die acht Schrauben (M2,5-x2,5), mit denen die Bildschirmscharniere an der hinteren Bildschirmabdeckung befestigt sind, wieder an.

- 1 Bringen Sie die [Bildschirmblende](#page-93-0) an.
- 2 Bauen Sie die [Bildschirmbaugruppe](#page-89-0) wieder ein.
- 3 Befolgen Sie das Verfahren von Schritt 3 bis Schritt 9 im Abschnitt "[Wiederanbringung der Handballenstützen- und Tastaturbaugruppe](#page-50-0)".
- 4 Setzen Sie die [Wireless-Karte](#page-36-0) wieder ein.
- **5** Bringen Sie die [hintere Abdeckung.](#page-43-0)
- 6 Bauen Sie den [Akku](#page-21-0) wieder ein.
- **7** Bringen Sie die [Bodenabdeckung](#page-18-0) wieder an.

# <span id="page-97-0"></span>Entfernen des Bildschirms

WARNUNG: Bevor Sie Arbeiten im Inneren des Computers ausführen, lesen Sie zunächst die im Lieferumfang des Computers enthaltenen Sicherheitshinweise und befolgen Sie die Anweisungen unter Bevor Sie im [Inneren Ihres Computers arbeiten](#page-10-0). Befolgen Sie nach Arbeiten im Inneren des Computers die Anweisungen unter. [nach Abschluss der Arbeiten im](#page-15-0)  [Inneren Ihres Computers.](#page-15-0) Weitere Informationen zur bestmöglichen Einhaltung der Sicherheitsrichtlinien finden Sie auf der Homepage zur Richtlinienkonformität unter [www.dell.com/regulatory\\_compliance.](http://www.dell.com/regulatory_compliance)

### Voraussetzungen

![](_page_97_Picture_3.jpeg)

#### ANMERKUNG: Diese Anweisungen gelten nur für Laptops ohne Touchscreen.

- 1 Entfernen Sie die [Abdeckung an der Unterseite](#page-16-0).
- 2 Entfernen Sie den [Akku](#page-19-0).
- 3 Entfernen Sie die [hintere Abdeckung](#page-41-0).
- 4 Entfernen Sie die [Wireless-Karte.](#page-34-0)
- 5 Befolgen Sie das Verfahren von Schritt 1 bis Schritt 8 im Abschnitt "[Entfernen](#page-44-0) [der Handballenstützen- und Tastaturbaugruppe"](#page-44-0).
- 6 Entfernen Sie die [Bildschirmbaugruppe.](#page-85-0)
- 7 Entfernen Sie die [Bildschirmblende](#page-91-0).
- 8 Entfernen Sie die [Bildschirmscharniere](#page-94-0).

### Vorgehensweise

1 Entfernen Sie die vier Schrauben (M2x2,5), mit denen der Bildschirm an der hinteren Bildschirmabdeckung befestigt ist.

2 Heben Sie den Bildschirm vorsichtig an und drehen Sie ihn um.

![](_page_98_Picture_1.jpeg)

- 3 Ziehen Sie das Klebeband ab, mit dem das Bildschirmkabel am Bildschirm befestigt ist.
- 4 Öffnen Sie den Riegel an und trennen Sie das Bildschirmkabel vom Bildschirm.

Heben Sie den Bildschirm von der hinteren Bildschirmabdeckung weg.

![](_page_99_Figure_1.jpeg)

# <span id="page-100-0"></span>Wiedereinbauen des Bildschirms

WARNUNG: Bevor Sie Arbeiten im Inneren des Computers ausführen, lesen Sie zunächst die im Lieferumfang des Computers enthaltenen Sicherheitshinweise und befolgen Sie die Anweisungen unter Bevor Sie im [Inneren Ihres Computers arbeiten](#page-10-0). Befolgen Sie nach Arbeiten im Inneren des Computers die Anweisungen unter. [nach Abschluss der Arbeiten im](#page-15-0)  [Inneren Ihres Computers.](#page-15-0) Weitere Informationen zur bestmöglichen Einhaltung der Sicherheitsrichtlinien finden Sie auf der Homepage zur Richtlinienkonformität unter [www.dell.com/regulatory\\_compliance.](http://www.dell.com/regulatory_compliance)

### Vorgehensweise

- 1 Schieben Sie das Bildschirmkabel in den Anschluss auf dem Bildschirmbedienfeld und schließen Sie die Lasche, um das Kabel zu sichern.
- 2 Bringen Sie das Klebeband an, mit dem das Bildschirmkabel am Bildschirm befestigt ist.
- 3 Drehen Sie den Bildschirm um und legen Sie ihn vorsichtig auf die hintere Bildschirmabdeckung.
- 4 Richten Sie die Schraubenbohrungen des Bildschirms an den Schraubenbohrungen der hinteren Bildschirmabdeckung aus.
- 5 Ersetzen Sie die vier Schrauben (M2x2,5), mit denen der Bildschirm an der hinteren Bildschirmabdeckung befestigt ist.

- 1 Bringen Sie die [Bildschirmscharniere](#page-96-0) wieder an.
- 2 Bringen Sie die [Bildschirmblende](#page-93-0) an.
- 3 Bauen Sie die [Bildschirmbaugruppe](#page-89-0) wieder ein.
- 4 Befolgen Sie das Verfahren von Schritt 3 bis Schritt 9 im Abschnitt "[Wiederanbringung der Handballenstützen- und Tastaturbaugruppe](#page-50-0)".
- 5 Setzen Sie die [Wireless-Karte](#page-36-0) wieder ein.
- 6 Bringen Sie die [hintere Abdeckung.](#page-43-0)
- **7** Bauen Sie den [Akku](#page-21-0) wieder ein.
- 8 Bringen Sie die [Bodenabdeckung](#page-18-0) wieder an.

# <span id="page-101-0"></span>Entfernen des Bildschirmkabels

WARNUNG: Bevor Sie Arbeiten im Inneren des Computers ausführen, lesen Sie zunächst die im Lieferumfang des Computers enthaltenen Sicherheitshinweise und befolgen Sie die Anweisungen unter Bevor Sie im [Inneren Ihres Computers arbeiten](#page-10-0). Befolgen Sie nach Arbeiten im Inneren des Computers die Anweisungen unter. [nach Abschluss der Arbeiten im](#page-15-0)  [Inneren Ihres Computers.](#page-15-0) Weitere Informationen zur bestmöglichen Einhaltung der Sicherheitsrichtlinien finden Sie auf der Homepage zur Richtlinienkonformität unter [www.dell.com/regulatory\\_compliance.](http://www.dell.com/regulatory_compliance)

### Voraussetzungen

- 1 Entfernen Sie die [Abdeckung an der Unterseite](#page-16-0).
- 2 Entfernen Sie den [Akku](#page-19-0).
- 3 Entfernen Sie die [hintere Abdeckung](#page-41-0).
- 4 Entfernen Sie die [Wireless-Karte.](#page-34-0)
- 5 Befolgen Sie das Verfahren von Schritt 1 bis Schritt 8 im Abschnitt "[Entfernen](#page-44-0) [der Handballenstützen- und Tastaturbaugruppe"](#page-44-0).
- 6 Entfernen Sie die [Bildschirmbaugruppe.](#page-85-0)
- 7 Entfernen Sie die [Bildschirmblende](#page-91-0).
- 8 Entfernen Sie die [Bildschirmscharniere](#page-94-0).
- 9 Entfernen Sie den [Bildschirm](#page-97-0).

### Vorgehensweise

Entfernen Sie das Bildschirmkabel aus den Kabelführungen und ziehen Sie es aus der rückseitigen Bildschirmabdeckung.

![](_page_102_Picture_0.jpeg)

## Wiederbefestigen des **Bildschirmkabels**

WARNUNG: Bevor Sie Arbeiten im Inneren des Computers ausführen, lesen Sie zunächst die im Lieferumfang des Computers enthaltenen Sicherheitshinweise und befolgen Sie die Anweisungen unter Bevor Sie im [Inneren Ihres Computers arbeiten](#page-10-0). Befolgen Sie nach Arbeiten im Inneren des Computers die Anweisungen unter. [nach Abschluss der Arbeiten im](#page-15-0)  [Inneren Ihres Computers.](#page-15-0) Weitere Informationen zur bestmöglichen Einhaltung der Sicherheitsrichtlinien finden Sie auf der Homepage zur Richtlinienkonformität unter [www.dell.com/regulatory\\_compliance.](http://www.dell.com/regulatory_compliance)

### Vorgehensweise

Bringen Sie das Bildschirmkabel an und verlegen Sie es entsprechend den Kabelführungen auf der rückseitigen Bildschirmabdeckung.

- 1 Bauen Sie den [Bildschirm](#page-100-0) wieder ein.
- 2 Bringen Sie die [Bildschirmscharniere](#page-96-0) wieder an.
- 3 Bringen Sie die [Bildschirmblende](#page-93-0) an.
- 4 Bauen Sie die [Bildschirmbaugruppe](#page-89-0) wieder ein.
- 5 Befolgen Sie das Verfahren von Schritt 3 bis Schritt 9 im Abschnitt "[Wiederanbringung der Handballenstützen- und Tastaturbaugruppe](#page-50-0)".
- 6 Setzen Sie die [Wireless-Karte](#page-36-0) wieder ein.
- 7 Bringen Sie die [hintere Abdeckung.](#page-43-0)
- 8 Bauen Sie den [Akku](#page-21-0) wieder ein.
- 9 Bringen Sie die [Bodenabdeckung](#page-18-0) wieder an.

# <span id="page-104-0"></span>Entfernen der Kamera

WARNUNG: Bevor Sie Arbeiten im Inneren des Computers ausführen, lesen ∧ Sie zunächst die im Lieferumfang des Computers enthaltenen Sicherheitshinweise und befolgen Sie die Anweisungen unter Bevor Sie im [Inneren Ihres Computers arbeiten](#page-10-0). Befolgen Sie nach Arbeiten im Inneren des Computers die Anweisungen unter. [nach Abschluss der Arbeiten im](#page-15-0)  [Inneren Ihres Computers.](#page-15-0) Weitere Informationen zur bestmöglichen Einhaltung der Sicherheitsrichtlinien finden Sie auf der Homepage zur Richtlinienkonformität unter [www.dell.com/regulatory\\_compliance.](http://www.dell.com/regulatory_compliance)

### Voraussetzungen

![](_page_104_Picture_3.jpeg)

ANMERKUNG: Diese Anweisungen gelten nur für Laptops ohne Touchscreen.

- 1 Entfernen Sie die [Abdeckung an der Unterseite](#page-16-0).
- 2 Entfernen Sie den [Akku](#page-19-0).
- 3 Entfernen Sie die [hintere Abdeckung](#page-41-0).
- 4 Entfernen Sie die [Wireless-Karte.](#page-34-0)
- 5 Befolgen Sie das Verfahren von Schritt 1 bis Schritt 8 im Abschnitt "[Entfernen](#page-44-0) [der Handballenstützen- und Tastaturbaugruppe"](#page-44-0).
- 6 Entfernen Sie die [Bildschirmbaugruppe.](#page-85-0)
- 7 Entfernen Sie die [Bildschirmblende](#page-91-0).

### Vorgehensweise

1 Trennen Sie mithilfe der Zuglasche das Kamerakabel von der Kamera.

2 Heben und lösen Sie das Kameramodul mit einem Kunststoffstift vorsichtig von der rückseitigen Bildschirmabdeckung.

![](_page_105_Picture_1.jpeg)

# Wiedereinbauen der Kamera

WARNUNG: Bevor Sie Arbeiten im Inneren des Computers ausführen, lesen Sie zunächst die im Lieferumfang des Computers enthaltenen Sicherheitshinweise und befolgen Sie die Anweisungen unter Bevor Sie im [Inneren Ihres Computers arbeiten](#page-10-0). Befolgen Sie nach Arbeiten im Inneren des Computers die Anweisungen unter. [nach Abschluss der Arbeiten im](#page-15-0)  [Inneren Ihres Computers.](#page-15-0) Weitere Informationen zur bestmöglichen Einhaltung der Sicherheitsrichtlinien finden Sie auf der Homepage zur Richtlinienkonformität unter [www.dell.com/regulatory\\_compliance.](http://www.dell.com/regulatory_compliance)

### Vorgehensweise

- 1 Befestigen Sie die Kamera mithilfe der Führungsstifte an der hinteren Bildschirmabdeckung.
- 2 Schließen Sie das Kamerakabel an der Kamera an.

- 1 Bringen Sie die [Bildschirmblende](#page-93-0) an.
- 2 Bauen Sie die [Bildschirmbaugruppe](#page-89-0) wieder ein.
- 3 Befolgen Sie das Verfahren von Schritt 3 bis Schritt 9 im Abschnitt "[Wiederanbringung der Handballenstützen- und Tastaturbaugruppe](#page-50-0)".
- 4 Setzen Sie die [Wireless-Karte](#page-36-0) wieder ein.
- **5** Bringen Sie die [hintere Abdeckung.](#page-43-0)
- 6 Bauen Sie den [Akku](#page-21-0) wieder ein.
- **7** Bringen Sie die [Bodenabdeckung](#page-18-0) wieder an.

## Entfernen der hinteren Bildschirmabdeckung und der Antennenbaugruppe

WARNUNG: Bevor Sie Arbeiten im Inneren des Computers ausführen, lesen Sie zunächst die im Lieferumfang des Computers enthaltenen Sicherheitshinweise und befolgen Sie die Anweisungen unter Bevor Sie im [Inneren Ihres Computers arbeiten](#page-10-0). Befolgen Sie nach Arbeiten im Inneren des Computers die Anweisungen unter. [nach Abschluss der Arbeiten im](#page-15-0)  [Inneren Ihres Computers.](#page-15-0) Weitere Informationen zur bestmöglichen Einhaltung der Sicherheitsrichtlinien finden Sie auf der Homepage zur Richtlinienkonformität unter [www.dell.com/regulatory\\_compliance.](http://www.dell.com/regulatory_compliance)

### Voraussetzungen

- 1 Entfernen Sie die [Abdeckung an der Unterseite](#page-16-0).
- 2 Entfernen Sie den [Akku](#page-19-0).
- 3 Entfernen Sie die [Wireless-Karte.](#page-34-0)
- 4 Entfernen Sie die [hintere Abdeckung](#page-41-0).
- 5 Befolgen Sie das Verfahren von Schritt 1 bis Schritt 8 im Abschnitt "[Entfernen](#page-44-0) [der Handballenstützen- und Tastaturbaugruppe"](#page-44-0).
- **6** Entfernen Sie die [Bildschirmbaugruppe.](#page-85-0)
- 7 Entfernen Sie die [Bildschirmblende](#page-91-0).
- 8 Entfernen Sie die [Bildschirmscharniere](#page-94-0).
- 9 Entfernen Sie den [Bildschirm](#page-97-0).
- 10 Entfernen Sie das [Bildschirmkabel.](#page-101-0)
- 11 Entfernen Sie die [Kamera](#page-104-0).
## Vorgehensweise

1 Notieren Sie sich die Kamerakabelführung und entfernen Sie das Kabel aus den Kabelführungen auf der hinteren Bildschirmabdeckung und der Antennenbaugruppe.

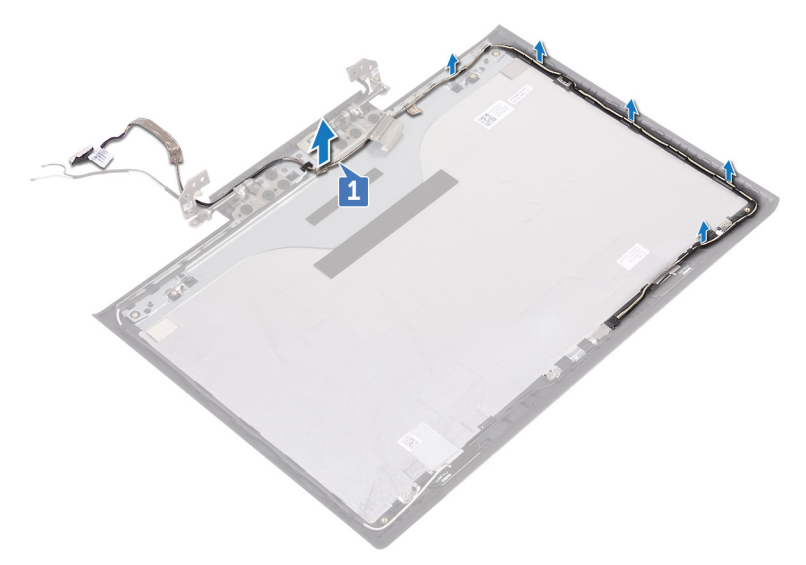

2 Nachdem der vorherige Schritte ausgeführt wurde, verbleiben die hintere Bildschirmabdeckung und die Antennenbaugruppe.

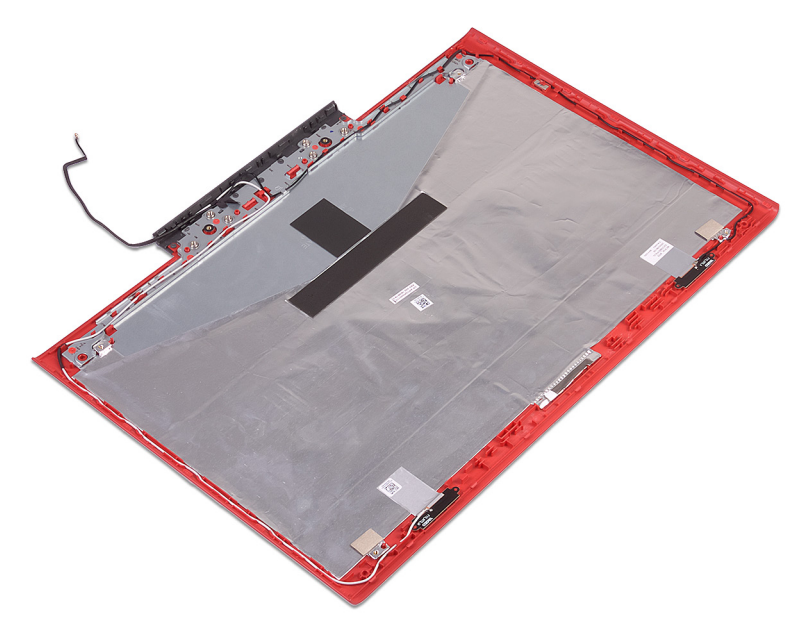

## Austauschen der hinteren Bildschirmabdeckung und der Antennenbaugruppe

WARNUNG: Bevor Sie Arbeiten im Inneren des Computers ausführen, lesen ∧ Sie zunächst die im Lieferumfang des Computers enthaltenen Sicherheitshinweise und befolgen Sie die Anweisungen unter Bevor Sie im [Inneren Ihres Computers arbeiten](#page-10-0). Befolgen Sie nach Arbeiten im Inneren des Computers die Anweisungen unter. [nach Abschluss der Arbeiten im](#page-15-0)  [Inneren Ihres Computers.](#page-15-0) Weitere Informationen zur bestmöglichen Einhaltung der Sicherheitsrichtlinien finden Sie auf der Homepage zur Richtlinienkonformität unter [www.dell.com/regulatory\\_compliance.](http://www.dell.com/regulatory_compliance)

## Vorgehensweise

Legen Sie die hintere Bildschirmabdeckung und die Antennenbaugruppe auf eine ebene Oberäche.

### Voraussetzungen nach der Arbeit am **Computer**

- 1 Bauen Sie die [Kamera](#page-106-0) wieder ein.
- 2 Bringen Sie das [Bildschirmkabel](#page-103-0) wieder an.
- 3 Bauen Sie den [Bildschirm](#page-100-0) wieder ein.
- 4 Bringen Sie die [Bildschirmscharniere](#page-96-0) wieder an.
- **5** Bringen Sie die [Bildschirmblende](#page-93-0) an.
- 6 Bauen Sie die [Bildschirmbaugruppe](#page-89-0) wieder ein.
- 7 Befolgen Sie das Verfahren von Schritt 3 bis Schritt 9 im Abschnitt "[Wiederanbringung der Handballenstützen- und Tastaturbaugruppe](#page-50-0)".
- 8 Bringen Sie die [hintere Abdeckung.](#page-43-0)
- 9 Setzen Sie die [Wireless-Karte](#page-36-0) wieder ein.
- 10 Bauen Sie den [Akku](#page-21-0) wieder ein.
- 11 Bringen Sie die [Bodenabdeckung](#page-18-0) wieder an.

# Aktualisieren des BIOS

Sie müssen evtl. das BIOS aktualisieren, wenn eine Aktualisierung verfügbar ist oder die Systemplatine ausgetauscht wurde. So flashen Sie das BIOS:

- 1 Schalten Sie den Computer ein.
- 2 Rufen Sie die Website [www.dell.com/support](http://www.dell.com/support) auf.
- 3 Klicken Sie auf Product Support (Produktsupport), geben Sie die Service-Tag-Nummer Ihres Computers ein und klicken Sie auf Submit (Senden).

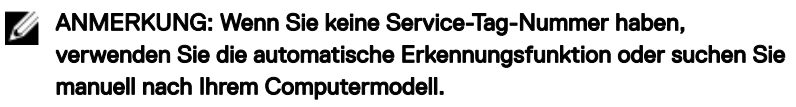

- 4 Klicken Sie auf Drivers & downloads (Treiber und Downloads) **→** Find it myself (Selbst suchen).
- 5 Wählen Sie das Betriebssystem aus, das auf Ihrem Computer installiert ist.
- 6 Führen Sie auf der Seite einen Bildlauf nach unten durch und erweitern Sie BIOS.
- 7 Klicken Sie auf Download (Herunterladen), um die neueste BIOS-Version für Ihren Computer herunterzuladen.
- 8 Sobald der Download abgeschlossen ist, wechseln Sie zu dem Ordner, in dem Sie die BIOS-Updatedatei gespeichert haben.
- 9 Doppelklicken Sie auf das Dateisymbol der BIOS-Aktualisierungsdatei und befolgen Sie die Anweisungen auf dem Bildschirm.

# Diagnose

Stromversorgungs- und Akkuzustandsanzeige/Festplattenaktivitätsanzeige: Zeigt den Akkuladezustand oder die Festplattenaktivität an.

### Ø

#### ANMERKUNG: Drücken Sie Fn+H, um diese Anzeigeleuchte zwischen Strom-/ Akkustatusanzeige und Festplattenaktivitätsanzeige umzuschalten.

#### Festplattenaktivitätsanzeige

Leuchtet, wenn der Computer auf das Festplattenlaufwerk zugreift.

#### Strom- und Akkustatusanzeige

Zeigt den Strom- und Akkuladestatus an.

Stetig weiß leuchtend - Der Netzadapter ist angeschlossen und der Akku verfügt über mehr als 5 % Ladekapazität.

Gelb – Der Computer läuft im Akkubetrieb und der Akku verfügt über weniger als 5 % Ladekapazität.

#### Off (Aus)

- Der Netzadapter ist angeschlossen und der Akku ist vollständig aufgeladen.
- Der Computer läuft im Akkubetrieb und der Akku verfügt über mehr als 5 % Ladekapazität.
- Computer befindet sich im Standby- oder Schlafmodus oder ist ausgeschaltet.

Die Stromversorgungs- und Akkuzustandsanzeige blinkt gelb und es ertönen Signaltoncodes, die auf Fehler hinweisen.

Zum Beispiel blinkt die Betriebs-/Akkuzustandsanzeige zwei Mal gelb, gefolgt von einer Pause und dann drei Mal weiß, gefolgt von einer Pause. Dieses 2,3-Muster läuft weiter, bis der Computer ausgeschaltet ist, und zeigt an, dass kein Speicher oder RAM erkannt wird.

Die folgende Tabelle zeigt die verschiedenen Anzeigemuster und was diese angeben. Tabelle 3. Diagnose

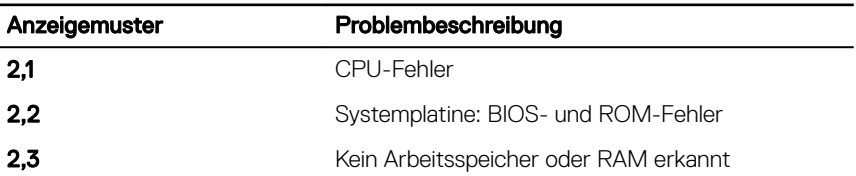

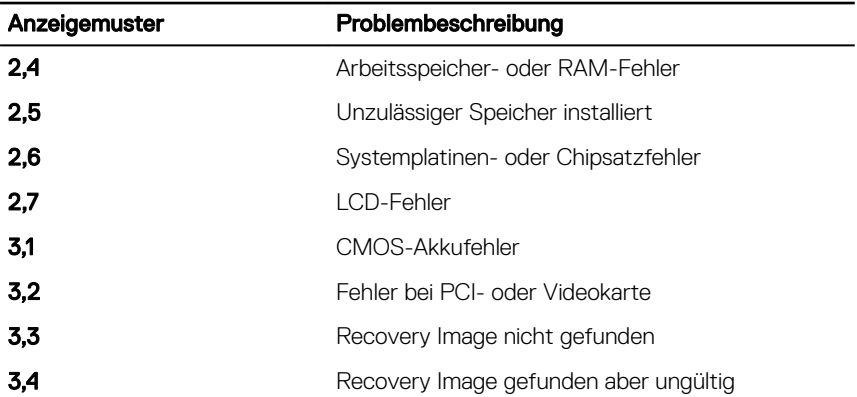

Während des Startvorgangs gibt der Computer möglicherweise eine Folge von Signaltönen aus, wenn auf dem Bildschirm keine Fehlermeldungen oder Probleme angezeigt werden können. Die Signaltoncodes helfen dem Benutzer beim Beheben von Problemen mit dem Computer.

Kamerastatusanzeige: Gibt an, ob die Kamera in Betrieb ist.

- Stetig weiß leuchtend Kamera ist in Betrieb.
- Aus Kamera ist nicht in Betrieb.

Statusanzeige der Feststelltaste: Gibt an, ob Feststelltaste aktiviert oder deaktiviert ist.

- Stetig weiß leuchtend Feststelltaste ist aktiviert.
- Aus Feststelltaste deaktiviert.

## Hilfe erhalten und Kontaktaufnahme mit Dell

## Selbsthilfe-Ressourcen

Mithilfe dieser Selbsthilfe-Ressourcen erhalten Sie Informationen und Hilfe zu Dell-Produkten:

#### Tabelle 4. Selbsthilfe-Ressourcen

Informationen zu Produkten und Dienstleistungen von Dell

Anwendung Dell Help & Support (Dell Hilfe und Support)

Tipps

Informationen zur Behebung von Störungen, Benutzerhandbücher, Installationsanweisungen, technische Daten, Blogs für technische Hilfe, Treiber, Software-Updates usw.

Dell Knowledge-Base-Artikel zu zahlreichen Computerthemen.

Support kontaktieren Geben Sie in der Windows-Suche Help and Support ein und drücken Sie die Eingabetaste.

Onlinehilfe für Betriebssystem [www.dell.com/support/windows](http://www.dell.com/support/windows) [www.dell.com/support/linux](http://www.dell.com/support/linux)

[www.dell.com/support](http://www.dell.com/support)

1 Rufen Sie die Website [www.dell.com/support](http://www.dell.com/support) auf.

2 Geben Sie ein Thema oder ein Stichwort in das Feld Search (Suche) ein.

[www.dell.com](http://www.dell.com)

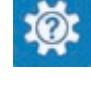

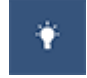

Folgende Informationen zu Ihrem Produkt:

- Technische Daten des Produkts
- **Betriebssystem**
- Einrichten und Verwenden des Produkts
- Datensicherung
- Fehlerbehebung und Diagnose
- Zurücksetzen auf Werkseinstellungen und **Systemwiederherstellung**
- BIOS-Informationen

3 Klicken Sie auf Search (Suche), um die zugehörigen Artikel abzurufen.

Siehe *Me and My Dell* (Ich und mein Dell) unter [www.dell.com/support/](http://www.dell.com/support/manuals) [manuals.](http://www.dell.com/support/manuals)

Um den für Ihr Produkt relevanten Abschnitt *Me and My Dell* (Ich und mein Dell) zu finden, müssen Sie Ihr Produkt wie folgt bestimmen:

- Wählen Sie Detect Product (Produkt erkennen).
- Wählen Sie Ihr Produkt im Drop-Down-Menü unter **View Products** (Produkte anzeigen).
- Geben Sie die Service Tag number oder Product ID in der Suchleiste ein.

## Kontaktaufnahme mit Dell

Informationen zur Kontaktaufnahme mit Dell für den Verkauf, den technischen Support und den Kundendienst erhalten Sie unter [www.dell.com/contactdell](http://www.dell.com/contactdell).

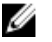

ANMERKUNG: Die Verfügbarkeit ist je nach Land und Produkt unterschiedlich, und bestimmte Dienstleistungen sind in Ihrer Region eventuell nicht verfügbar.

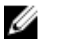

ANMERKUNG: Wenn Sie nicht über eine aktive Internetverbindung verfügen, können Sie Kontaktinformationen auch auf Ihrer Auftragsbestätigung, dem Lieferschein, der Rechnung oder im Dell-Produktkatalog finden.